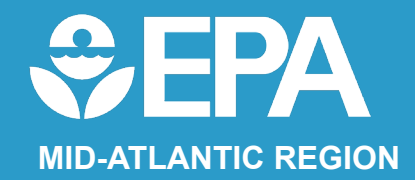

#### *You have arrived at:*

#### Empowering Communities with Environmental Tools to Use

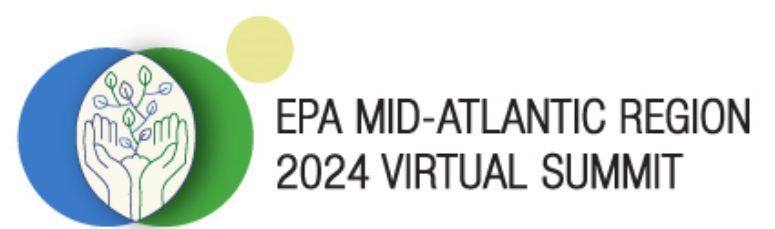

**Empowering Communities for Environmental Equity** 

# Welcome!

We will get started soon.

**Friendly** Reminders Before We Get **Started** 

 Please mute yourself and turn off your webcam during presentations.

If you encounter technical difficulties during the meeting, you can:

- Send a chat message directly to Host or IT Support
- $\checkmark$  Email [epamidatlsummit@michaeldbaker.com](mailto:epamidatlsummit@michaeldbaker.com) with the subject line "Zoom Support" and make sure you let us know what session you are in.

*This session is being recorded and will be made available after the summit.* 

# Empowering Communities Using the Environmental & Compliance History Online (ECHO) Tool

Presented by: Andrew Dinsmore

Environmental & Compliance History Online (ECHO)

*<https://echo.epa.gov/>*

# **What is ECHO?**

 USEPA's public website for compliance information about regulated facilities Whether enforcement action(s) were taken  $\Box$  How they are regulated When they are inspected Whether violations on regulations found

## **What is ECHO?**

#### Integrates data from multiple environmental media

- □CWA Clean Water Act
	- **Q** Oil Discharge, NPDES and Wetlands
- CAA Clean Air Act
- $\square$ SDWA Safe Drinking Water Act
- □RCRA Resource Conservation and Recovery Act

USEPA Region 3 5

- $\Box$  Hazardous Waste
- **Q** Underground Storage Tanks

#### **What Are the Sources of ECHO Data?**

#### ECHO extracts data from other EPA data systems:

 Facility Registry Service (FRS) Integrated Compliance Information Systems (ICIS) ■Resource Conservation and Recovery Act Information system (RCRAInfo) **□Safe Drinking Water Information System (SDWIS)** 

Full list with refresh dates on "About the Data" page:

<https://echo.epa.gov/resources/echo-data/about-the-data>

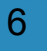

## **What Information Can I look up in ECHO?**

Three-year Compliance Status information

- Five (5) or Ten (10) Year Inspection and Enforcement history
- USEPA and State, Local, and Tribal environmental agency data
- Environmental Justice (EJ) information
- Toxics Release Inventory (TRI) information
- Media Specific Data (e.g. Releases/Discharges, Inventories, etc)

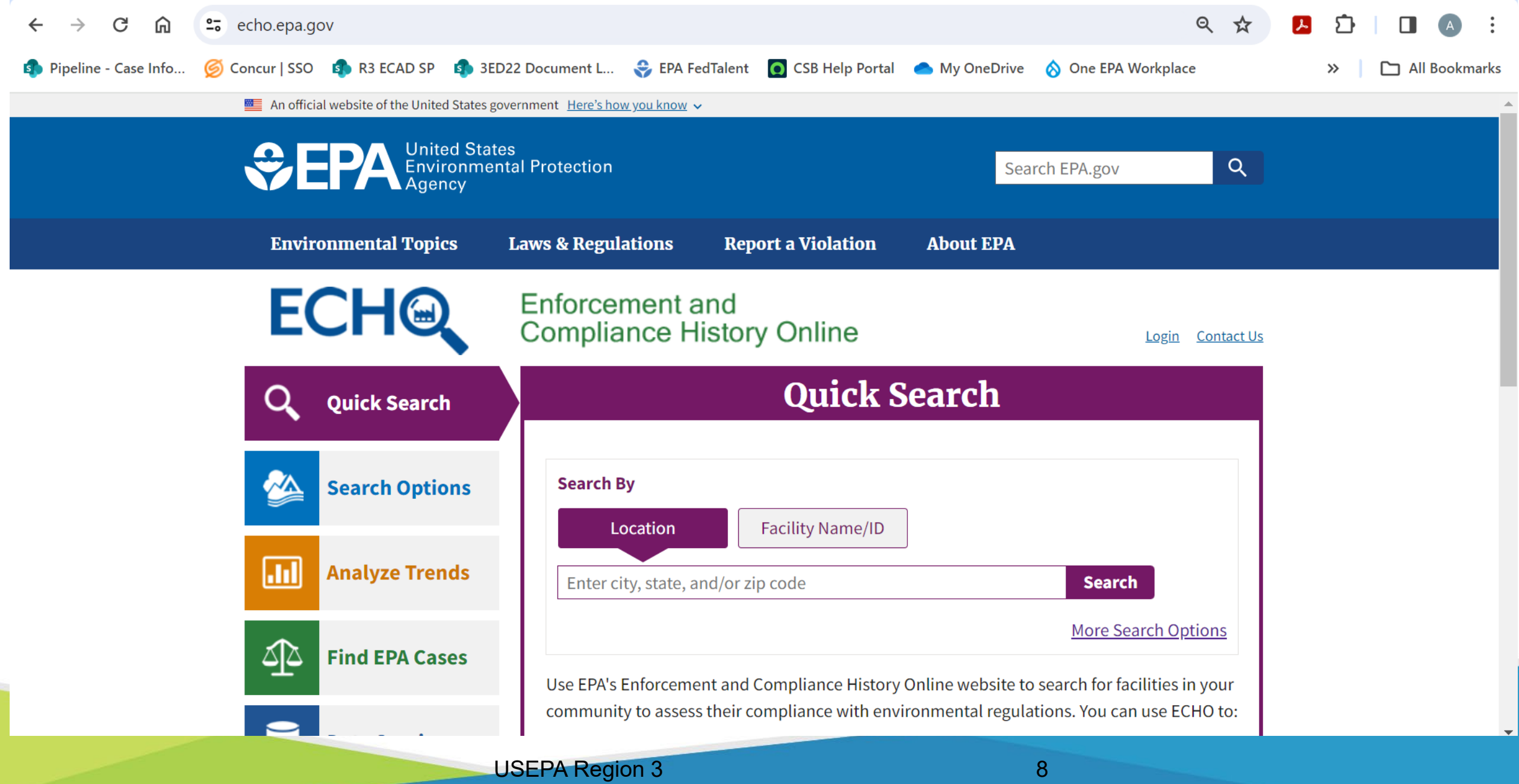

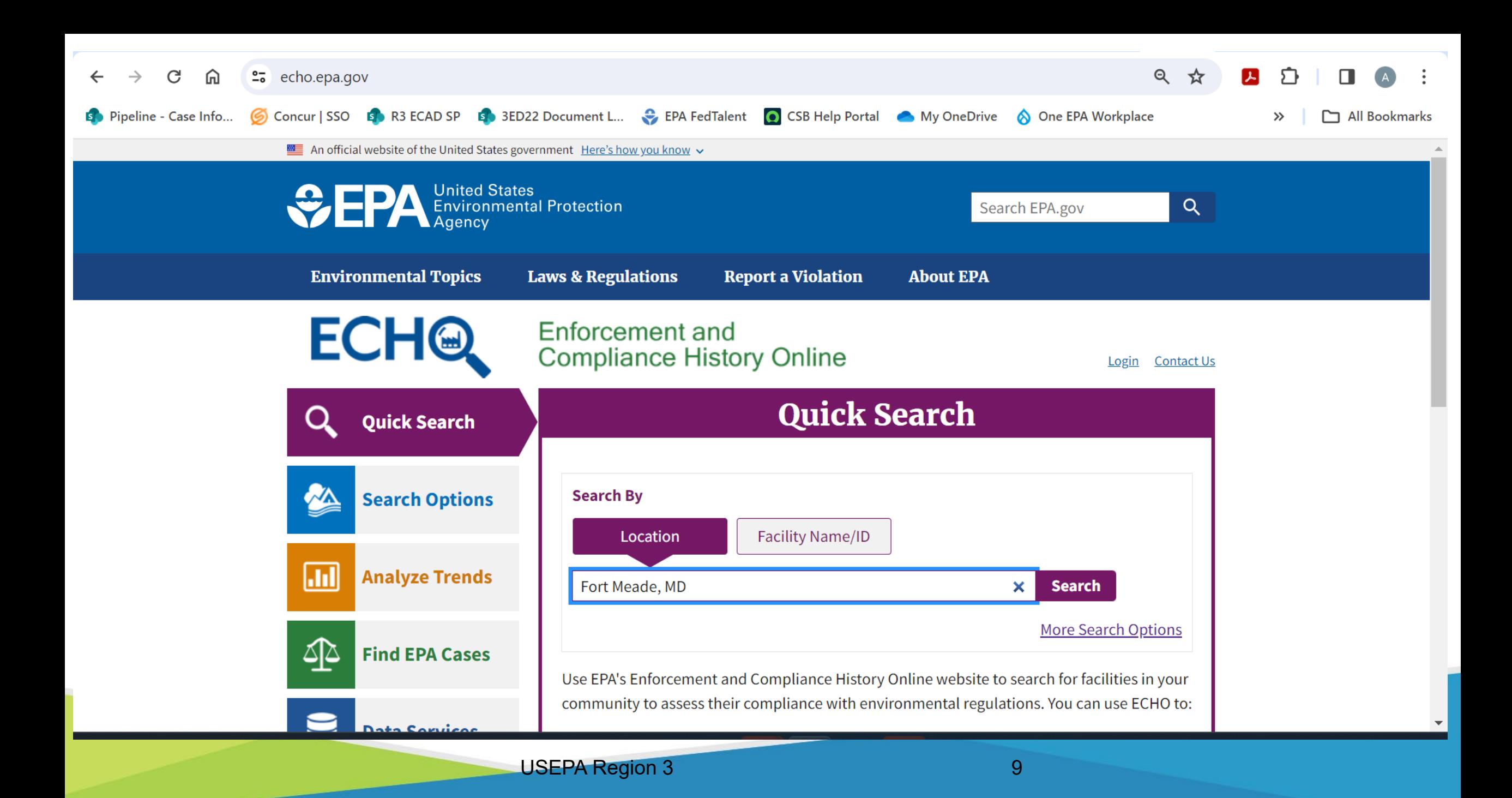

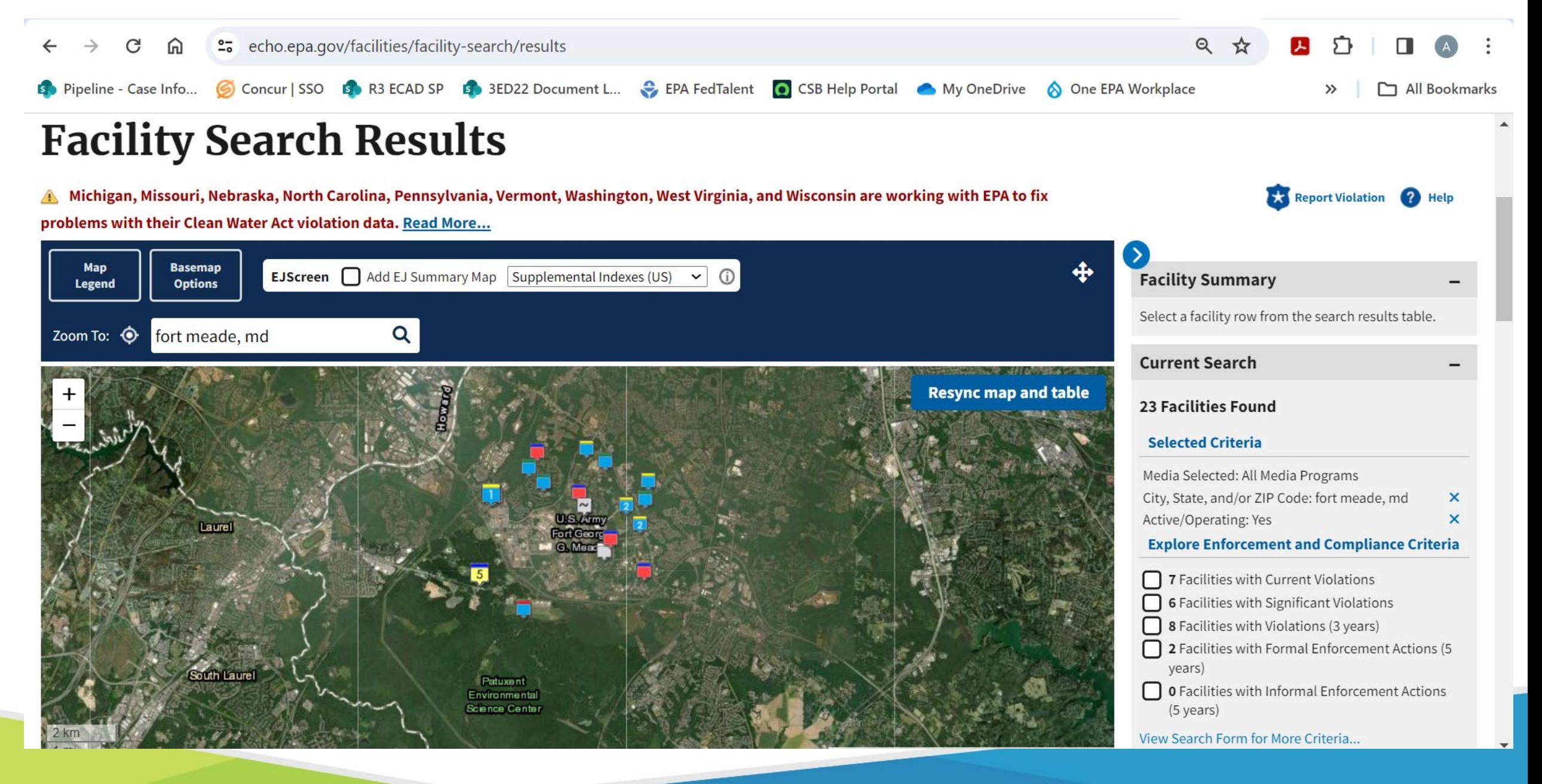

USEPA Region 3 10

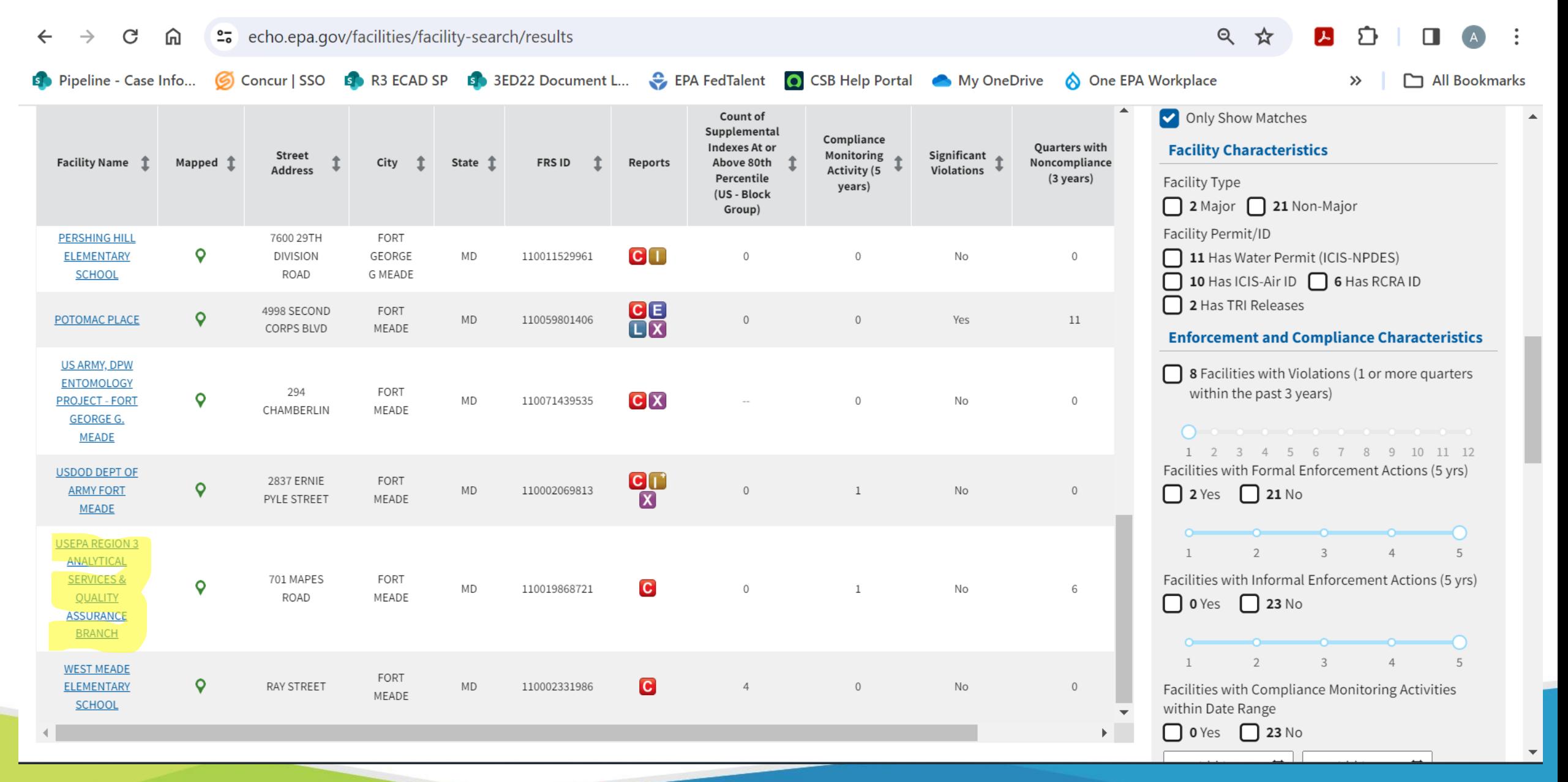

USEPA Region 3 11 12 12 13 14 15 16 17 17 18 18 19 19 11 11 12 12 13 14 15 16 17 17 17 17 17 17 17 17 17 17 1

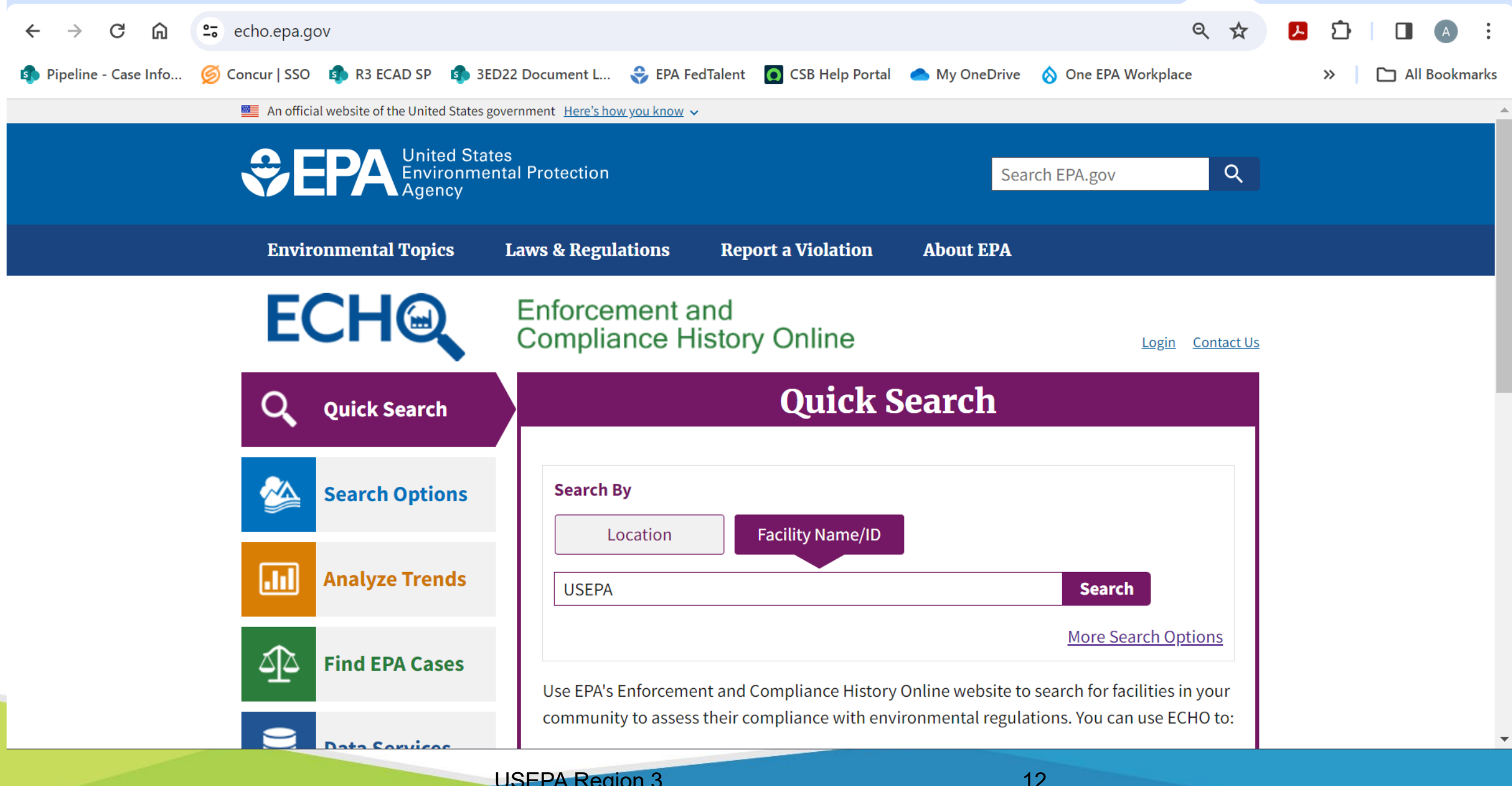

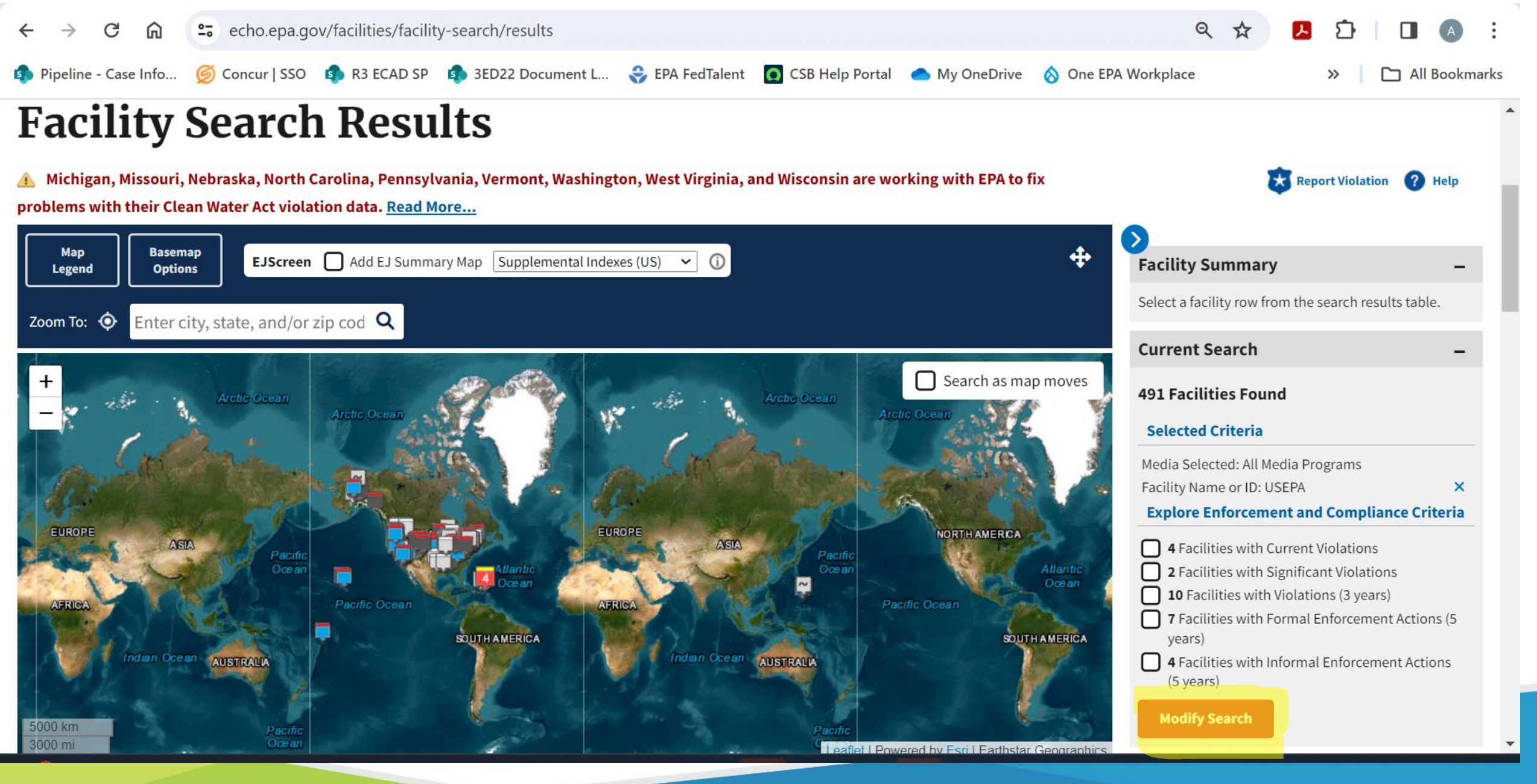

USEPA Region 3 13 13

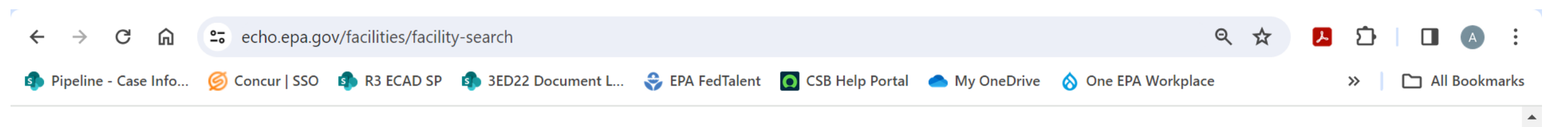

#### **Facility Search - Enforcement and Compliance Data**

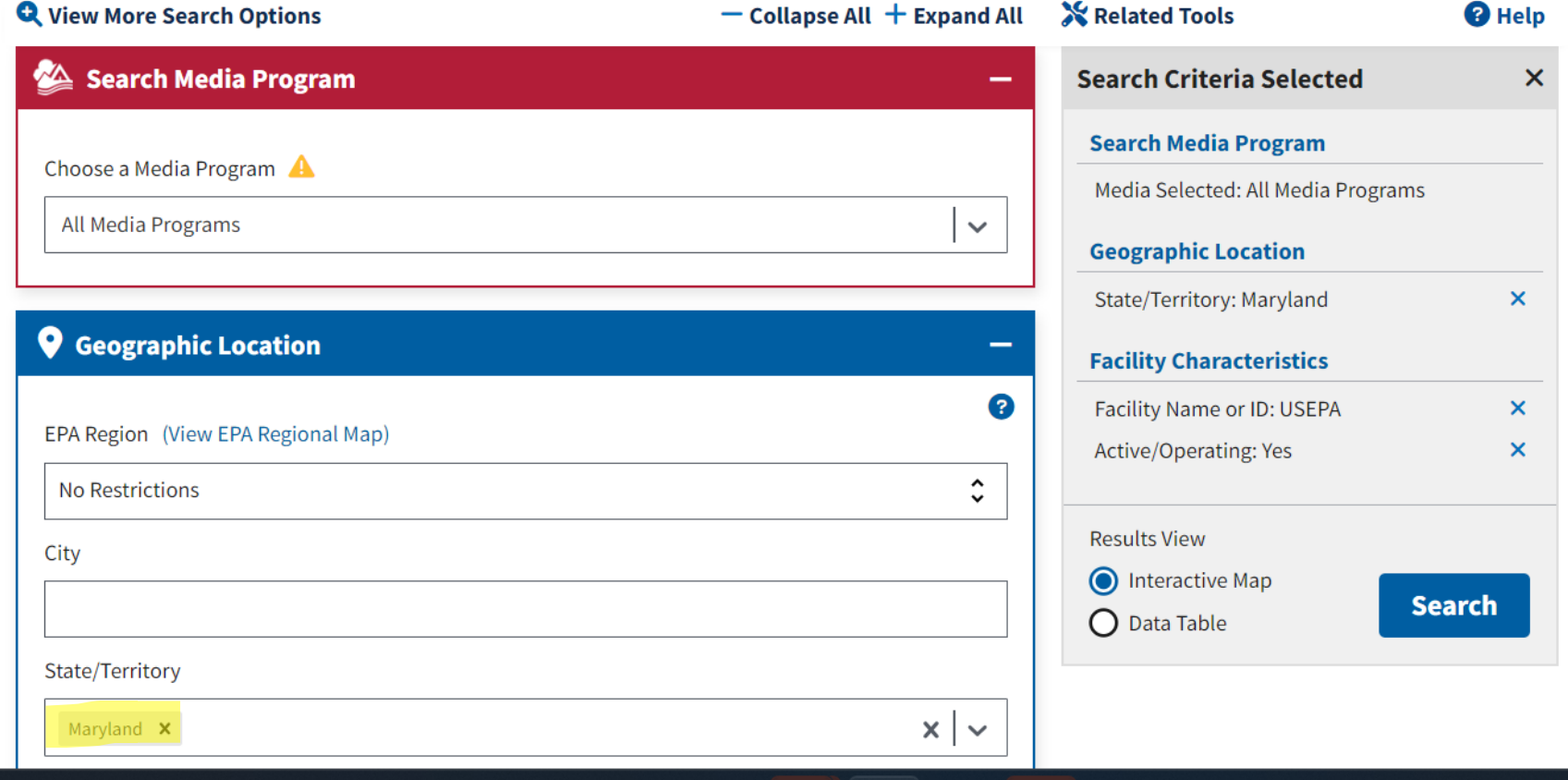

USEPA Region 3 14 14

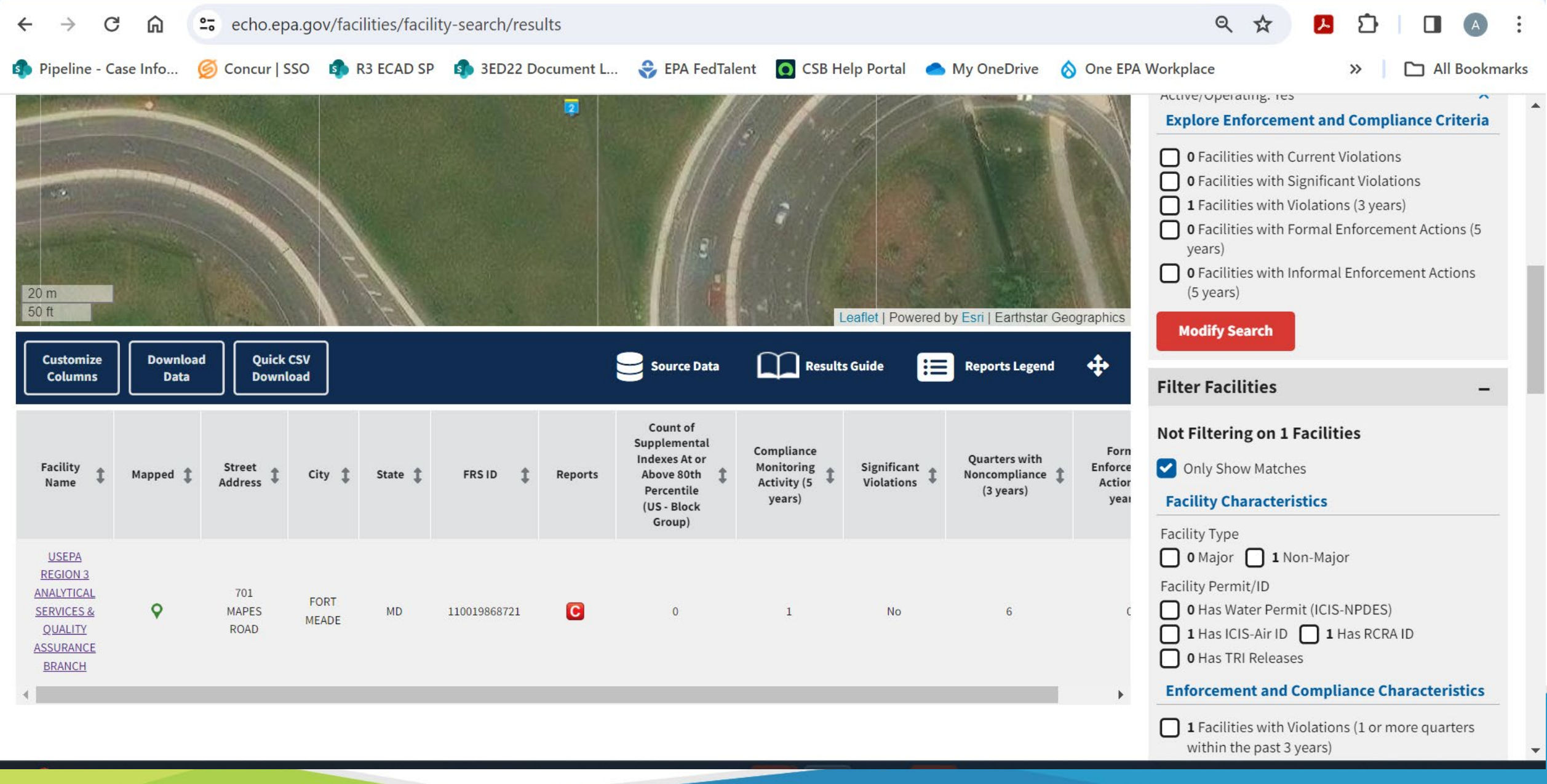

**USEPA Region 3** 

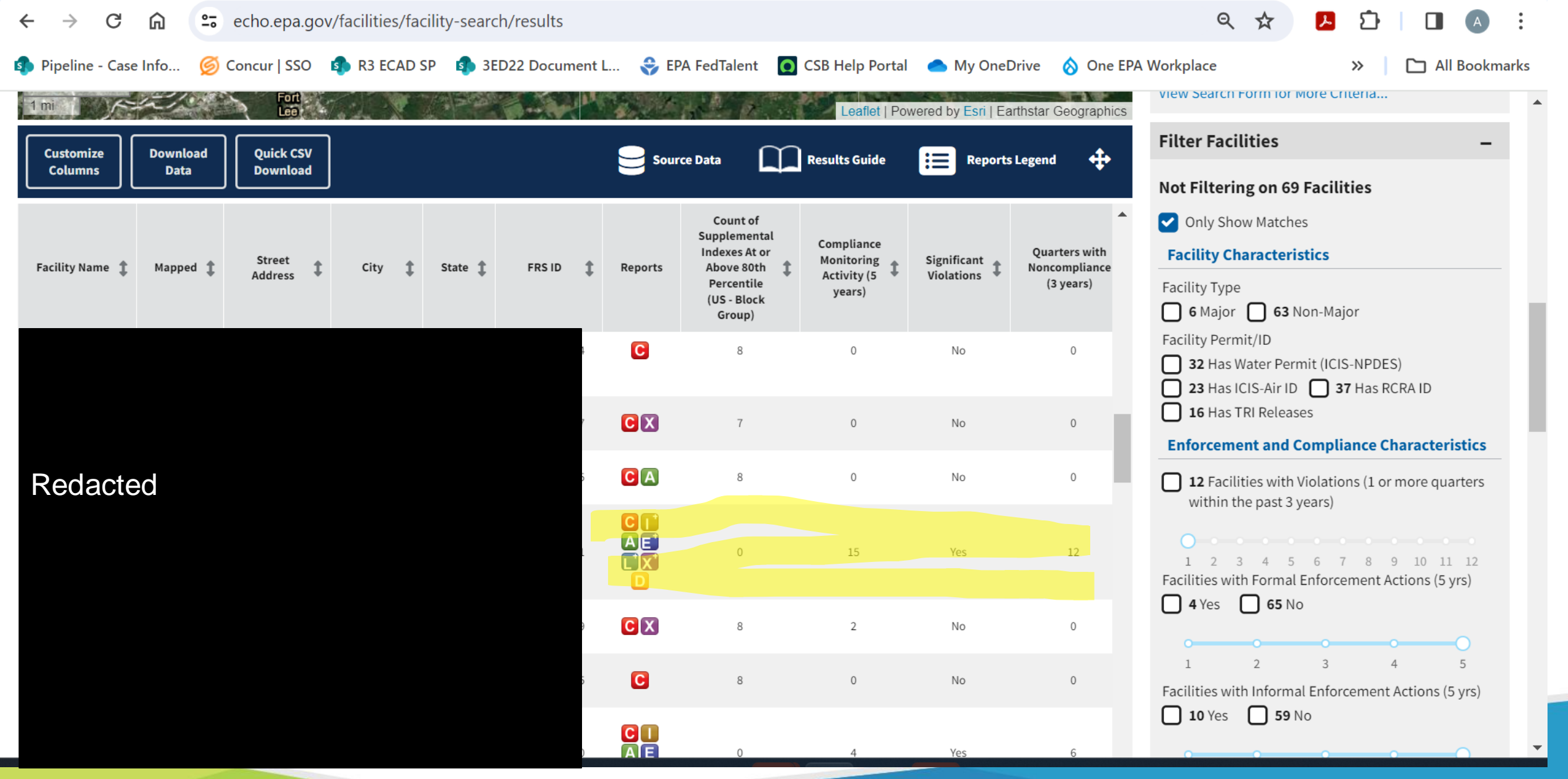

USEPA Region 3 16

**P** 

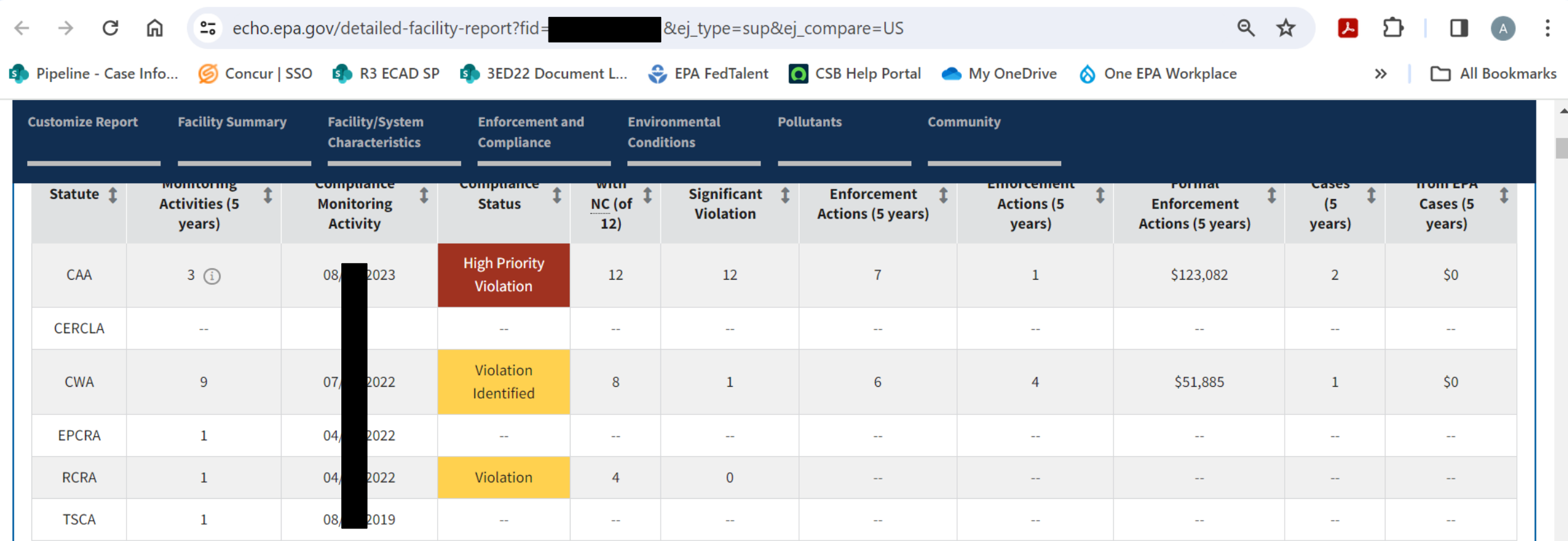

#### **Regulatory Information**

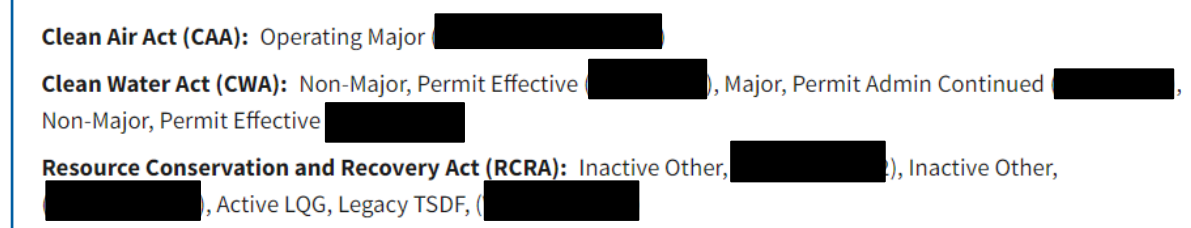

#### **Other Regulatory Reports**

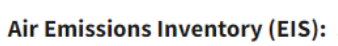

Greenhouse Gas Emissions (eGGRT): No Information

Toxic Releases (TRI): 20000220001000

Compliance and Emissions Data Reporting Interface (CEDRI):

Safe Drinking Water Act (SDWA): No Information

**USEPA Region 3** 

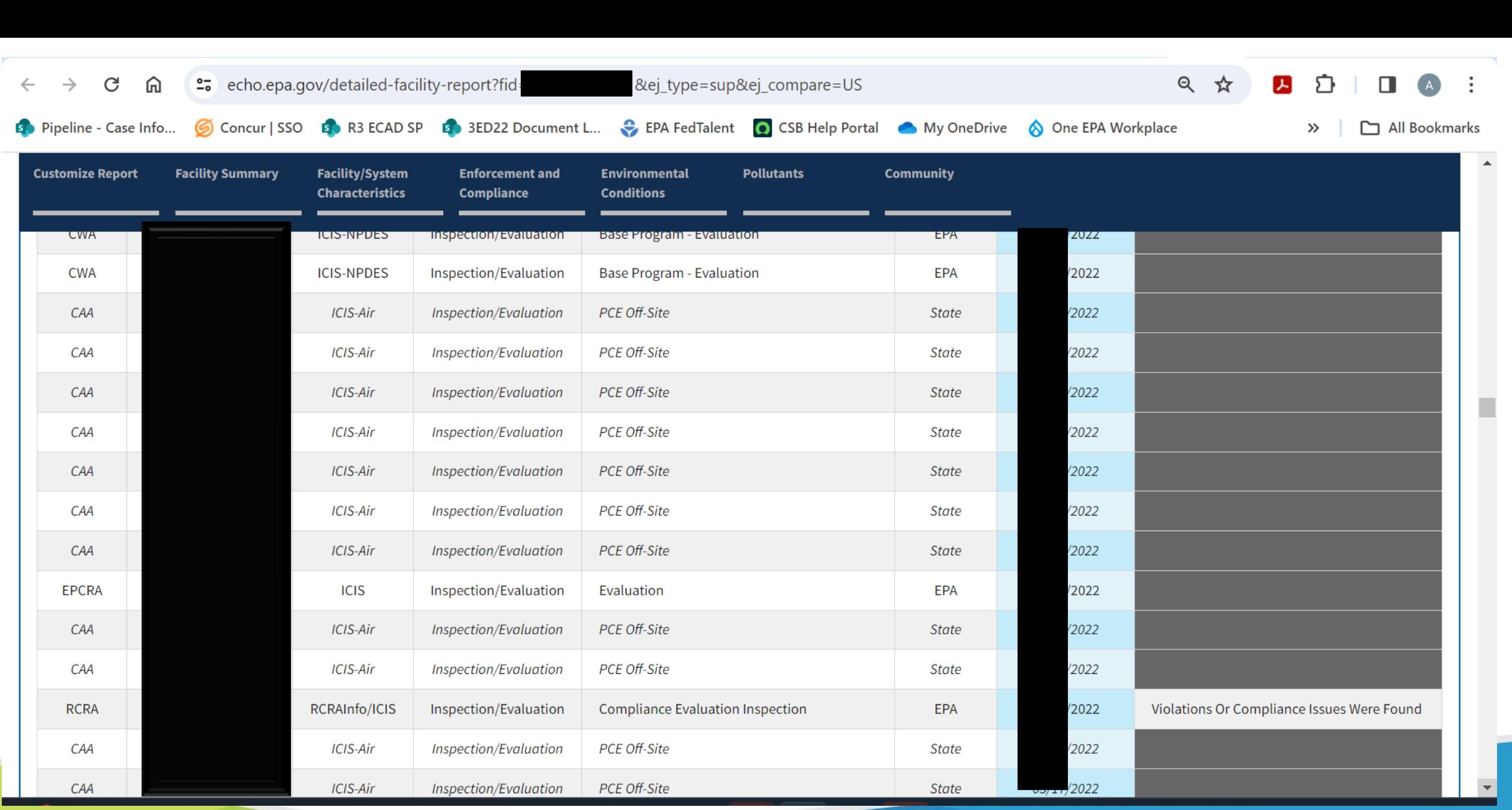

**USEPA Region 3** 18

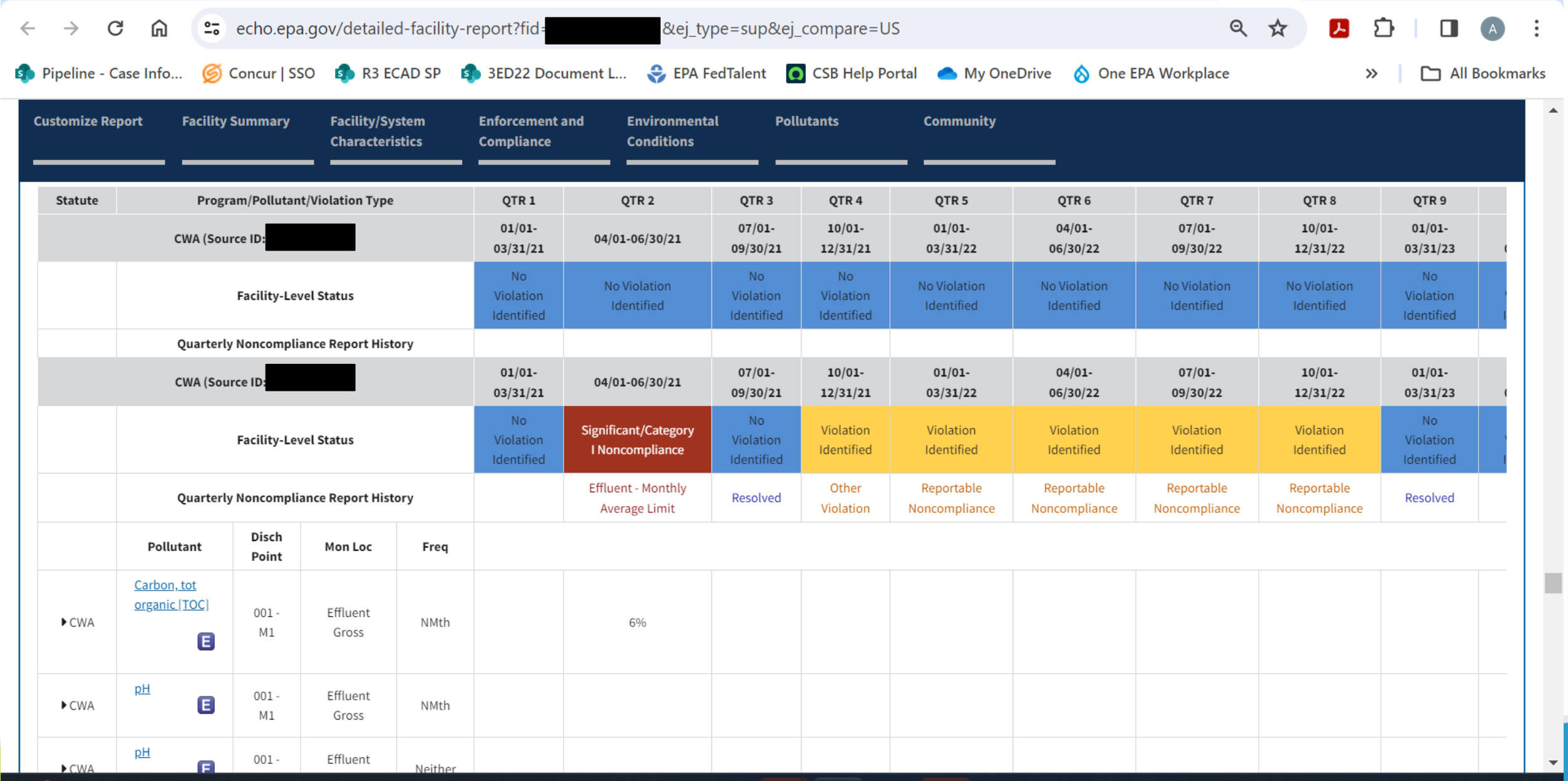

**USEPA Region 3** 

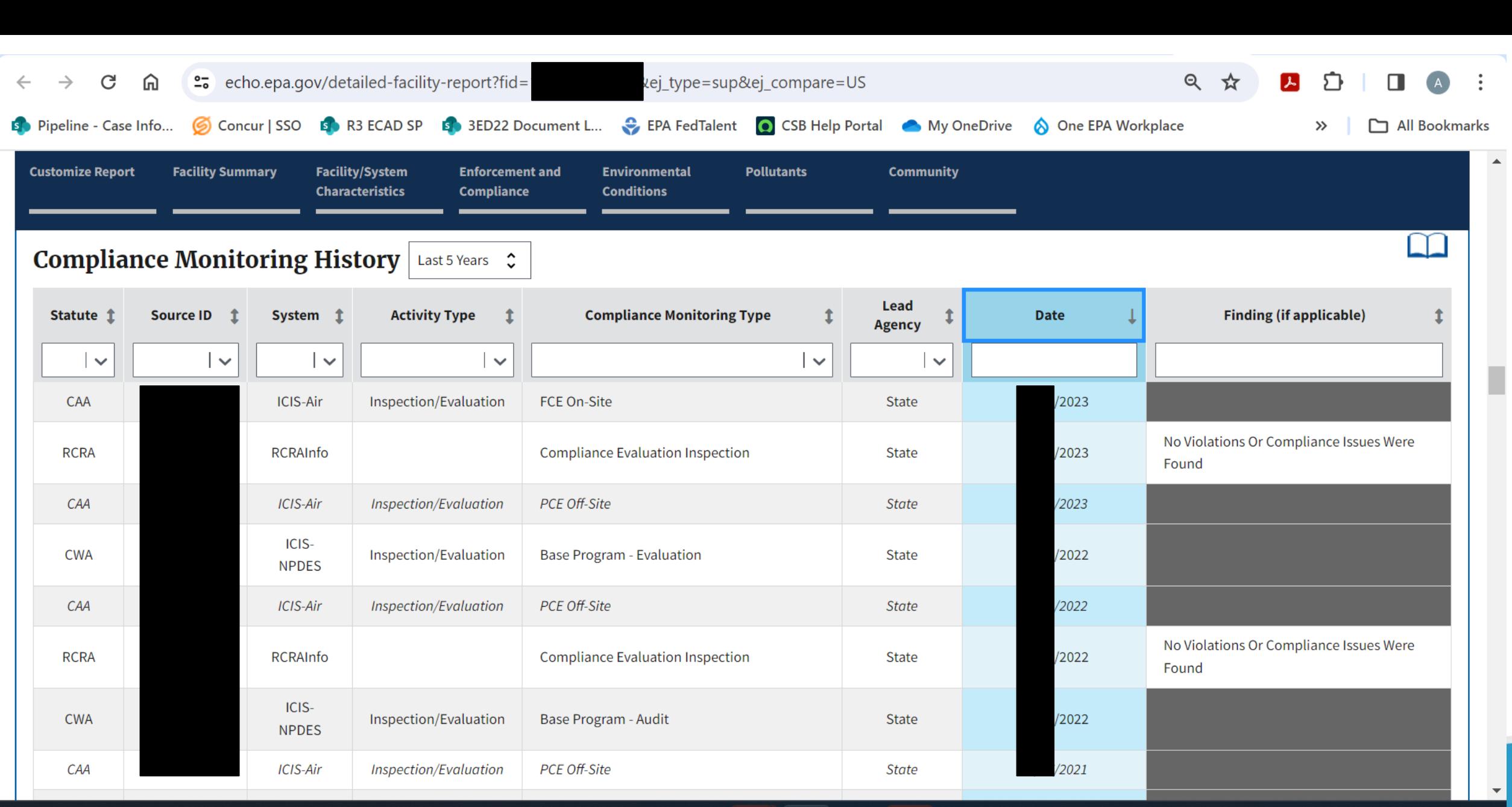

**USEPA Region 3** 20 20

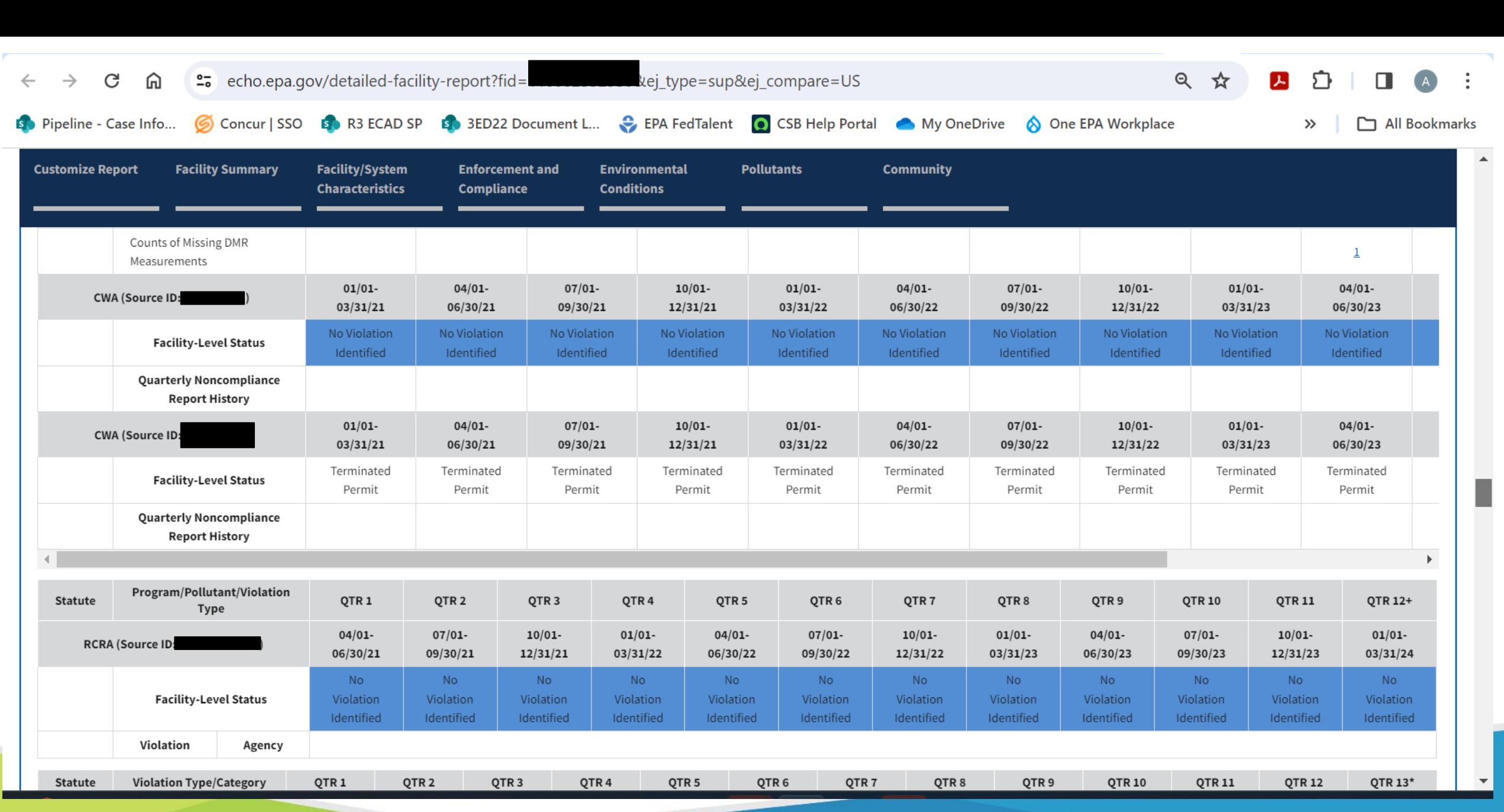

**USEPA Region 3** 21

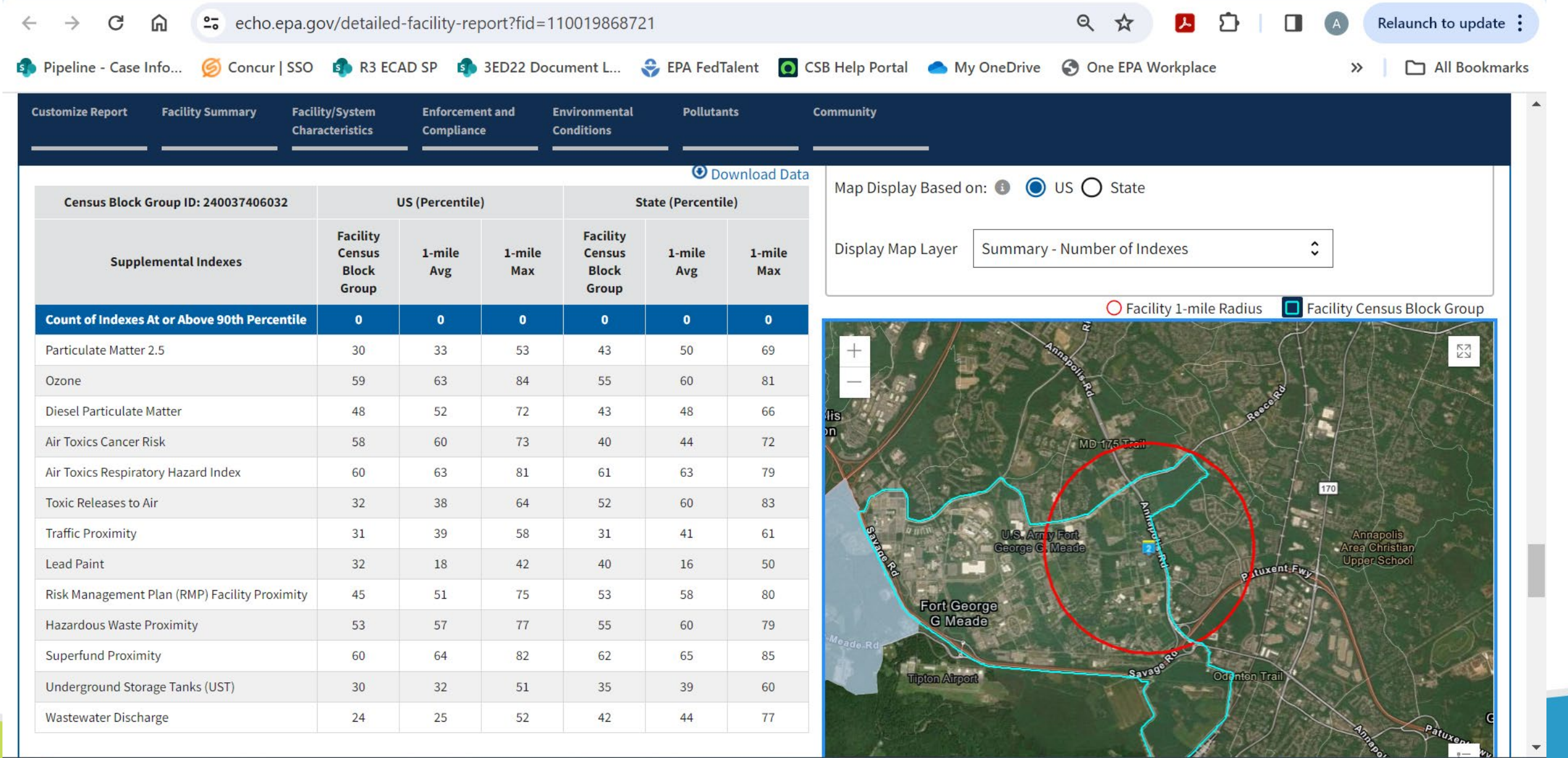

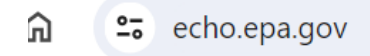

Concur | SSO B R3 ECAD SP B 3ED22 Document L... C EPA FedTalent O CSB Help Portal A My OneDrive ග  $1$ fo...

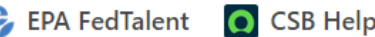

**O** One EPA Workplace

Q ☆

 $\gg$ 

Re

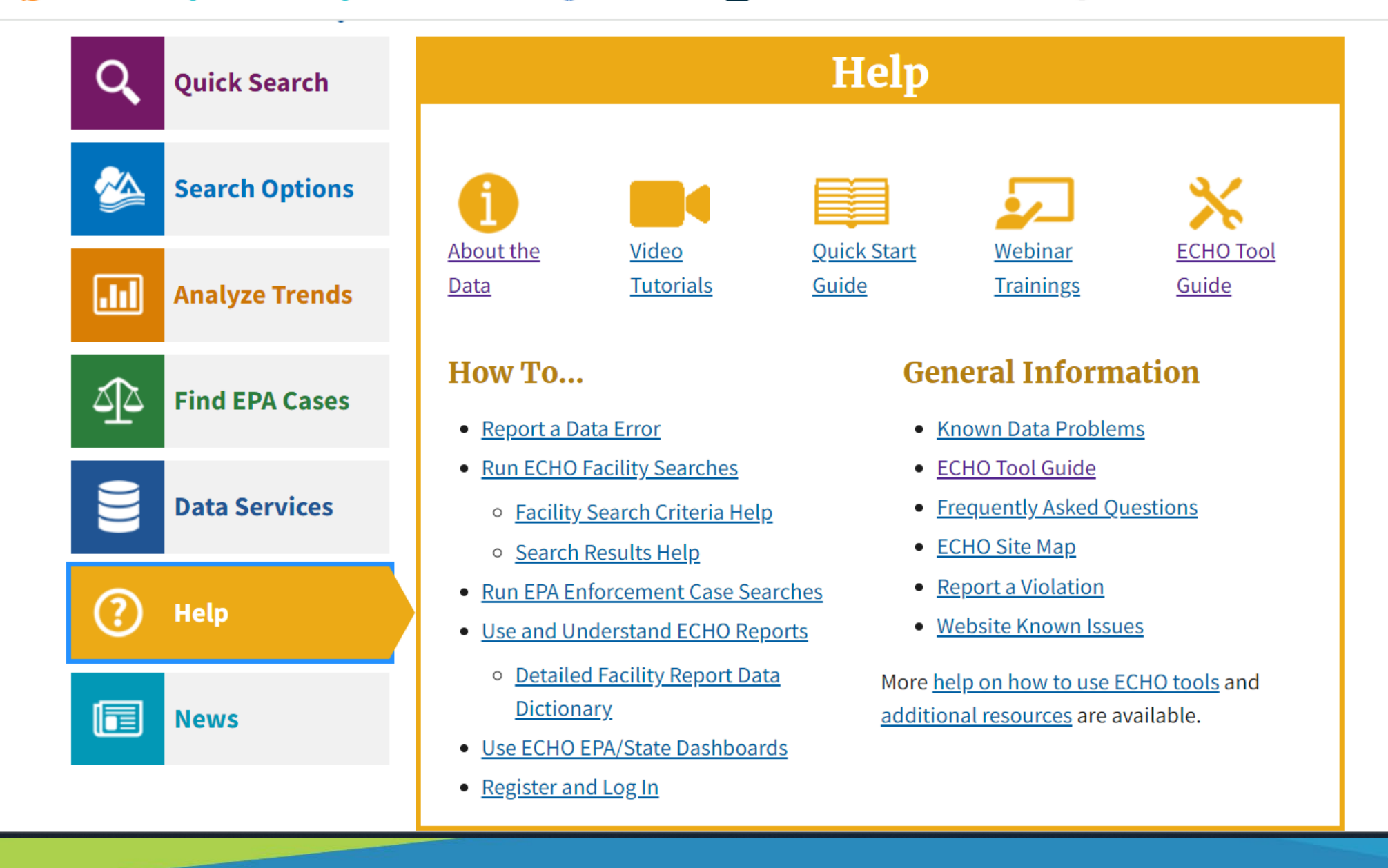

#### **Resources**

ECHO Tool Guide:<https://echo.epa.gov/resources/general-info/tool-guide>

ECHO Video Tutorials: <https://echo.epa.gov/help/tutorials>

**OSate Agency Websites:** 

□ https://echo.epa.gov/resources/echo-data/state-websites

ECHO Mailing List:<https://echo.epa.gov/resources/general-info/listserv>

### Presented by: Camille Lukey Empowering Communities Using Toxics Release Inventory Tools

**TRI Toxics Tracker** 

o<https://www.epa.gov/toxics-release-inventory-tri-program>

### What is the Toxics Release Inventory (TRI)?

- ▶ Toxics Release Inventory (TRI) was established by the Emergency Planning and Community Right-to-Know Act (EPCRA) in 1986
- TRI is a **public database** of the quantities of **toxic chemicals** that are released, recycled, and treated in the U.S. each year. TRI includes information on:

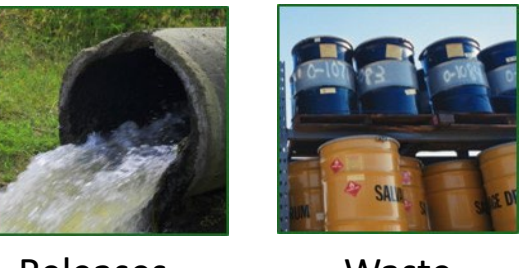

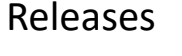

Waste **Transfers** 

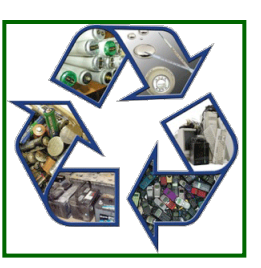

Recycling &

Treatment

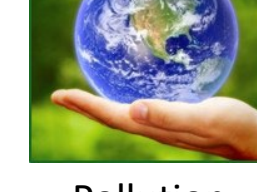

Pollution Prevention

Includes facility-level information on quantities chemicals released to air, water, land and shipped off-site

### What is the Toxics Release Inventory (TRI)?

- ▶ TRI includes data submitted by ~21,000 industrial facilities
	- o TRI covers many—but not all—industry sectors
- TRI **covers more than 800 toxic**

**chemicals** and chemical categories

**TRI is an annual reporting requirement** 

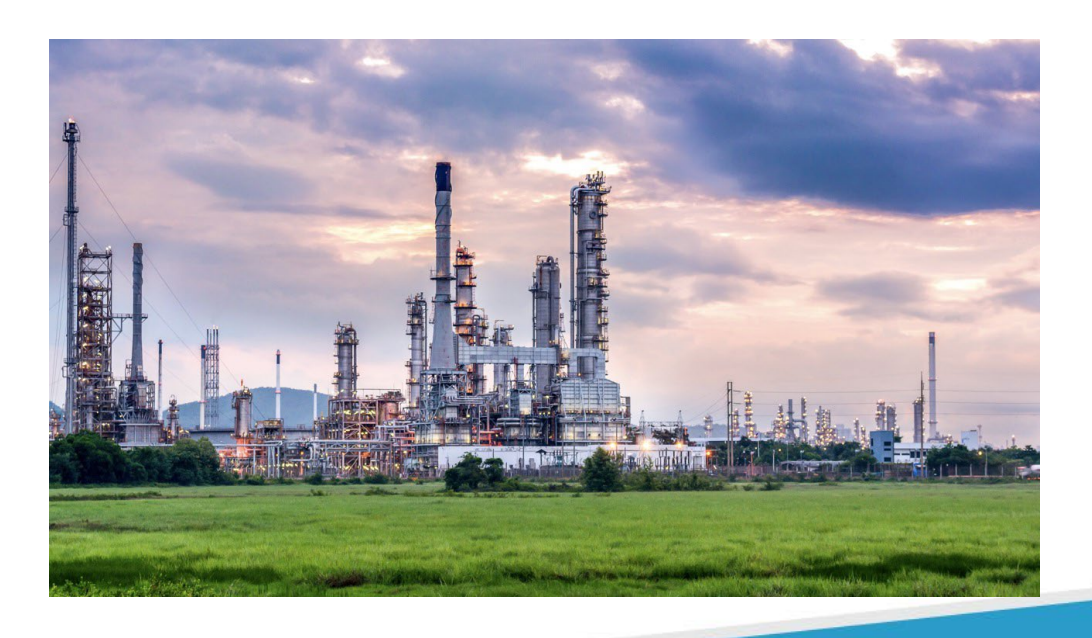

### Why was the Toxics Release Inventory created?

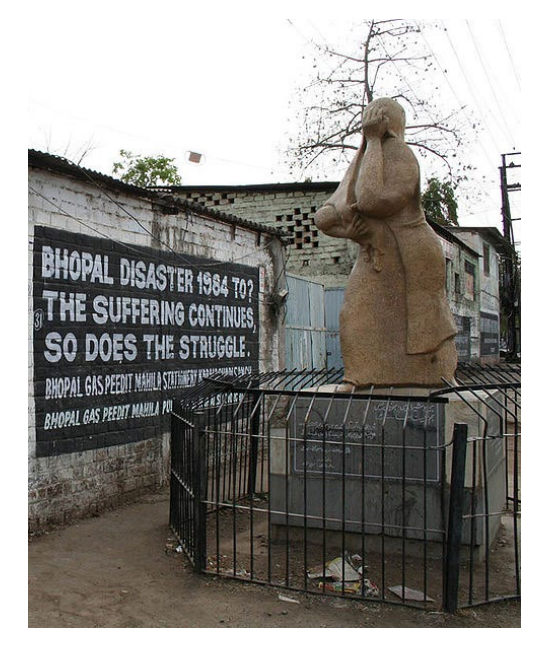

 and disabled by the 1984 toxic gas Bhopal memorial for those killed release

#### Bhopal, India **December 1984**

- Methyl isocyanate gas released at a Union Carbide chemical plant
- **Thousands died the first night**
- Thousands more died due to long-term health effects

#### Institute, West Virginia **August 1985**

- Chemical release at a similar facility in the U.S.
- **Diver 100 people hospitalized**

 Increased concern in the U.S. about chemical accident preparedness and availability of information on toxic chemical releases from industrial facilities

### What can TRI tell you about your community?

- What industrial facilities are in or near your community?
- What do they make?
- What chemicals do they release to the environment?
	- $\circ$  How much of each chemical do they release?
- $\blacktriangleright$  In addition to releases, do they manage chemical waste such as through treatment or recycling?
- What are they doing to reduce their chemical releases and wastes?

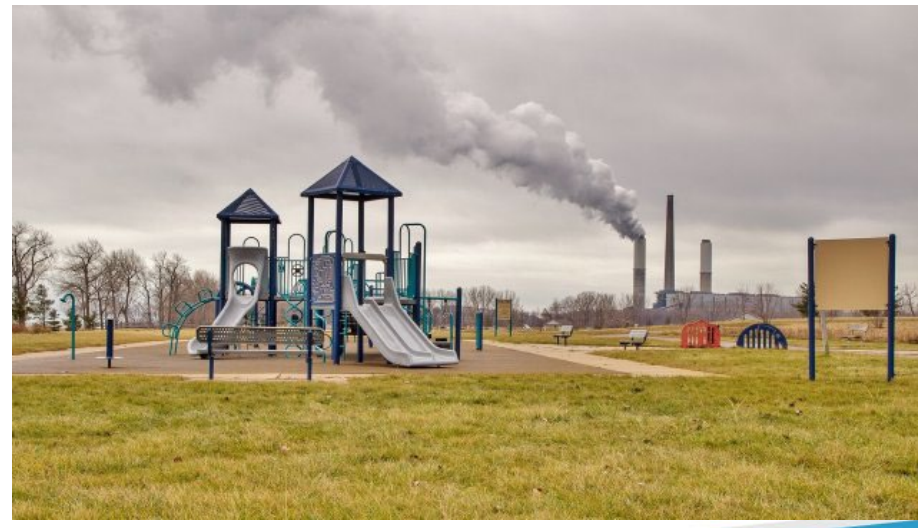

### Who uses the TRI data?

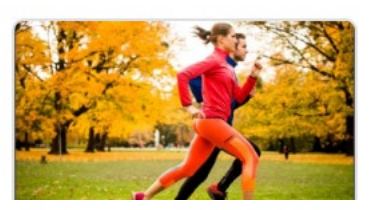

#### **Citizens/Communities/NGOs**

- o Investigating public health concerns
- $\circ$  Approaching companies about reducing emissions

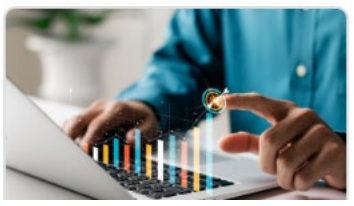

#### **Media**

- $\circ$  Trends in chemical emissions in an area
- o Evaluating environmental conditions

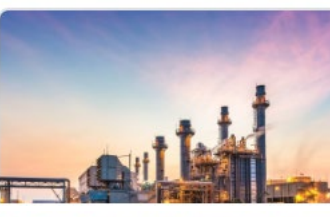

#### **Industry**

- $\circ$  Assessing company progress toward sustainability goals
- $\circ$  Comparing their emissions to other companies

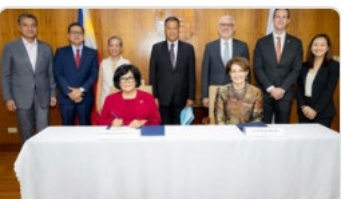

#### **Government**

- o Set targets, track progress
- o Inform policy

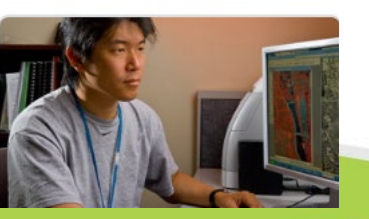

#### **Researchers**

- o In academic curricula
- o In analytical analyses

### TRI data in action: a community success story

#### Minneapolis, MN

A Como neighborhood association conducted an environmental inventory of their community using TRI data. They identified the top 10 businesses with high air emissions.

- Residents set up a good neighbor agreement with facilities to collaborate to improve the environment. For example, one of the facilities:
	- Transitioned from solvent-based to water-based adhesives
	- Hastened the installation of a pollution control device
- Outcomes
	- Approximately 1,300 tons of TRI pollutants reduced
	- Working relationship between the business and the community
	- MN Governor's Award for Excellence in Waste and Pollution Prevention

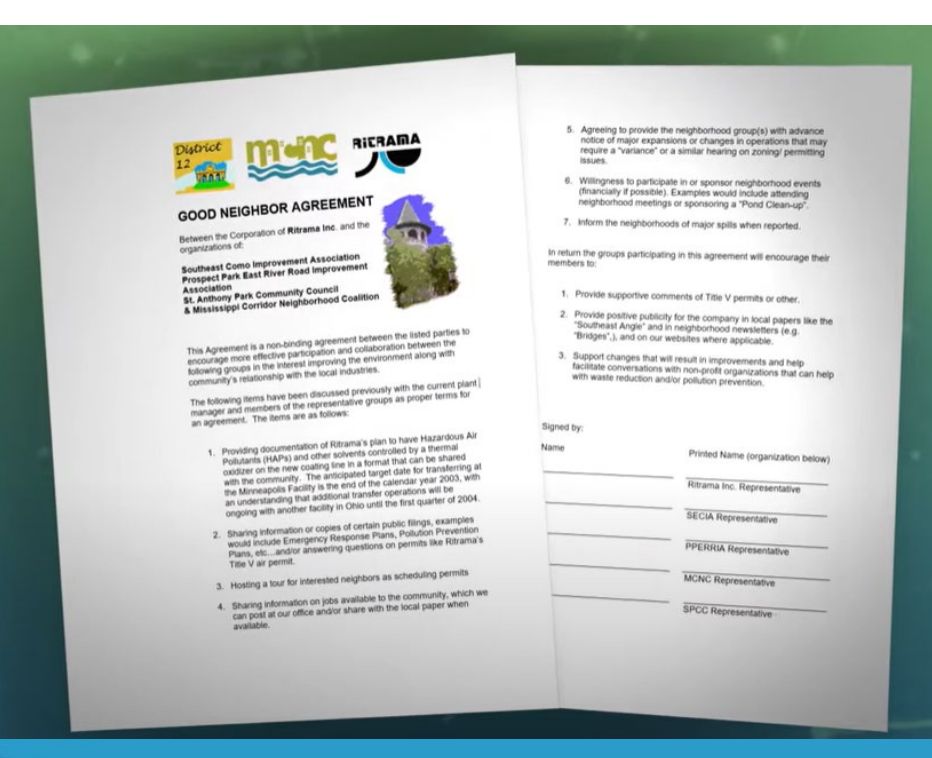

### See more examples in TRI Data Uses Catalog

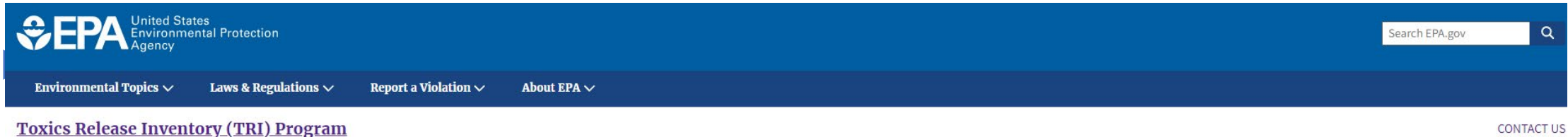

**Catalog of Applied TRI Data Uses** 

Search this collection of case studies, articles, and other resources to find examples of how organizations and individuals have used Toxics Release Inventory (TRI) data. U.S. facilities in certain industry sectors and all annually. They must also report quantities of chemical waste created as well as how much they managed through release into the environment, treatment, energy recovery and recycling. This information is compiled in the TRI governmental organizations and the public for advocacy, research or environmental improvement.

The Catalog of Applied TRI Data Uses collects examples of these efforts and makes them searchable by keyword, type of waste management method or by project focus type, such as pollution prevention, risk management or indus

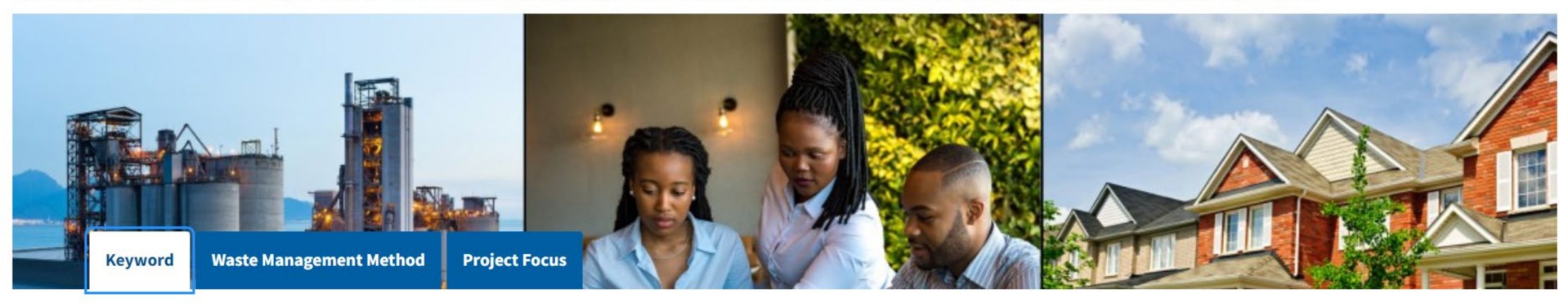

**Enter keyword to customize search:** 

**Reset All Search** 

[https://www.epa.gov/toxics-release-inventory-tri-program/catalog-applied-tri-data](https://www.epa.gov/toxics-release-inventory-tri-program/catalog-applied-tri-data-uses)-uses

Example scenario: I want to find out more about an industrial facility in my area

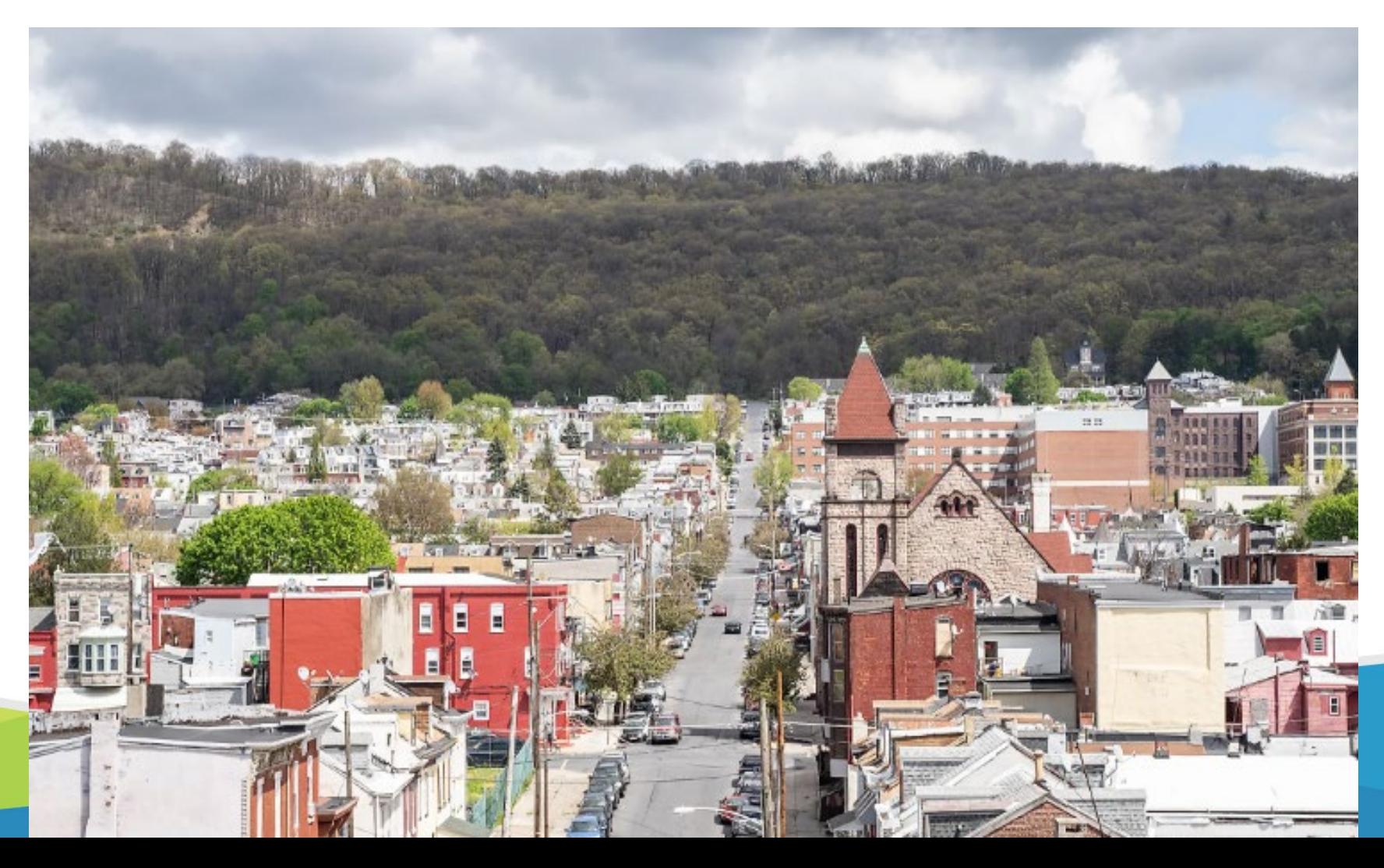

Example scenario: I want to find out more about an industrial facility in my area

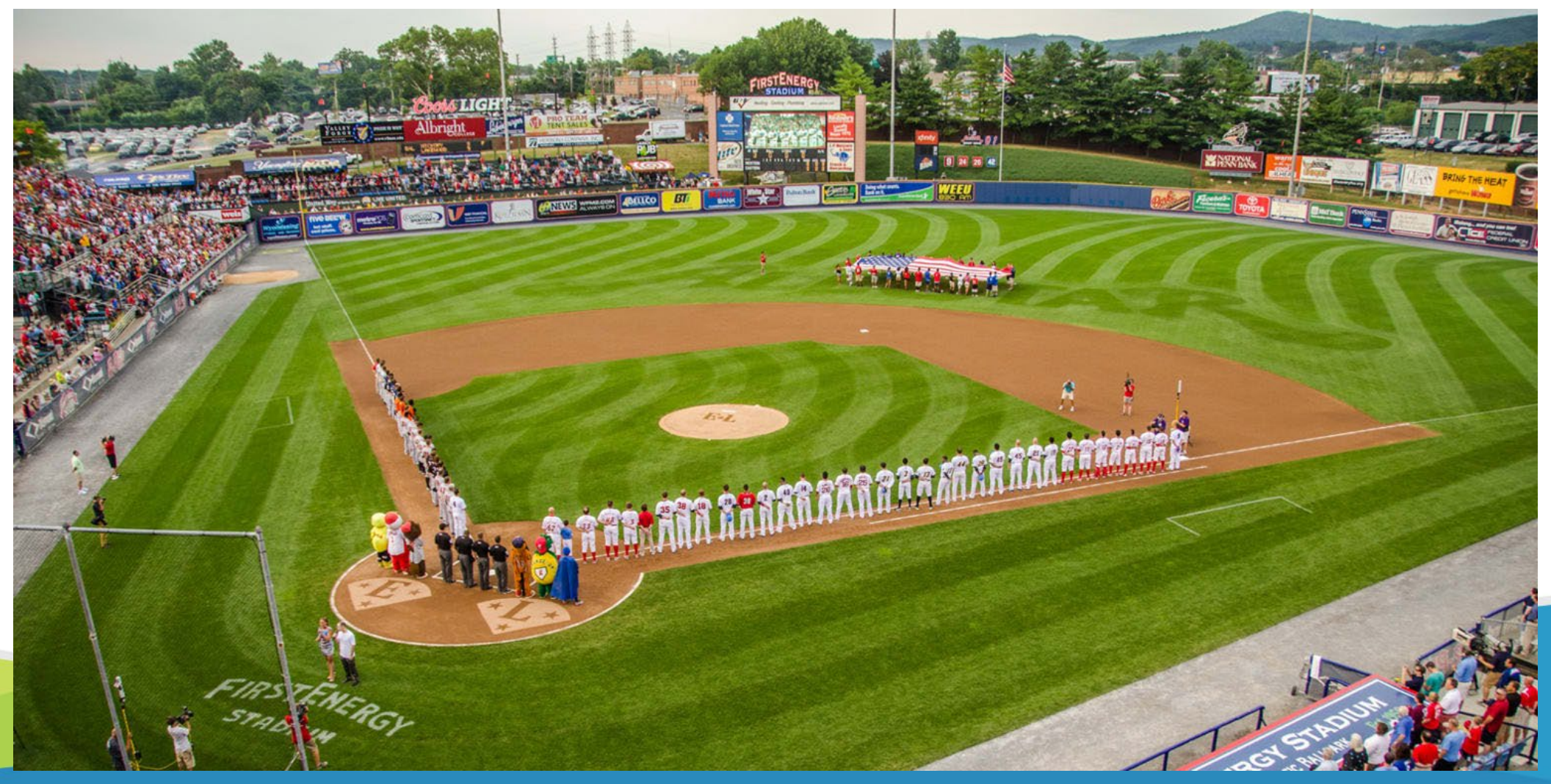

Example scenario: I want to find out more about an industrial facility in my area

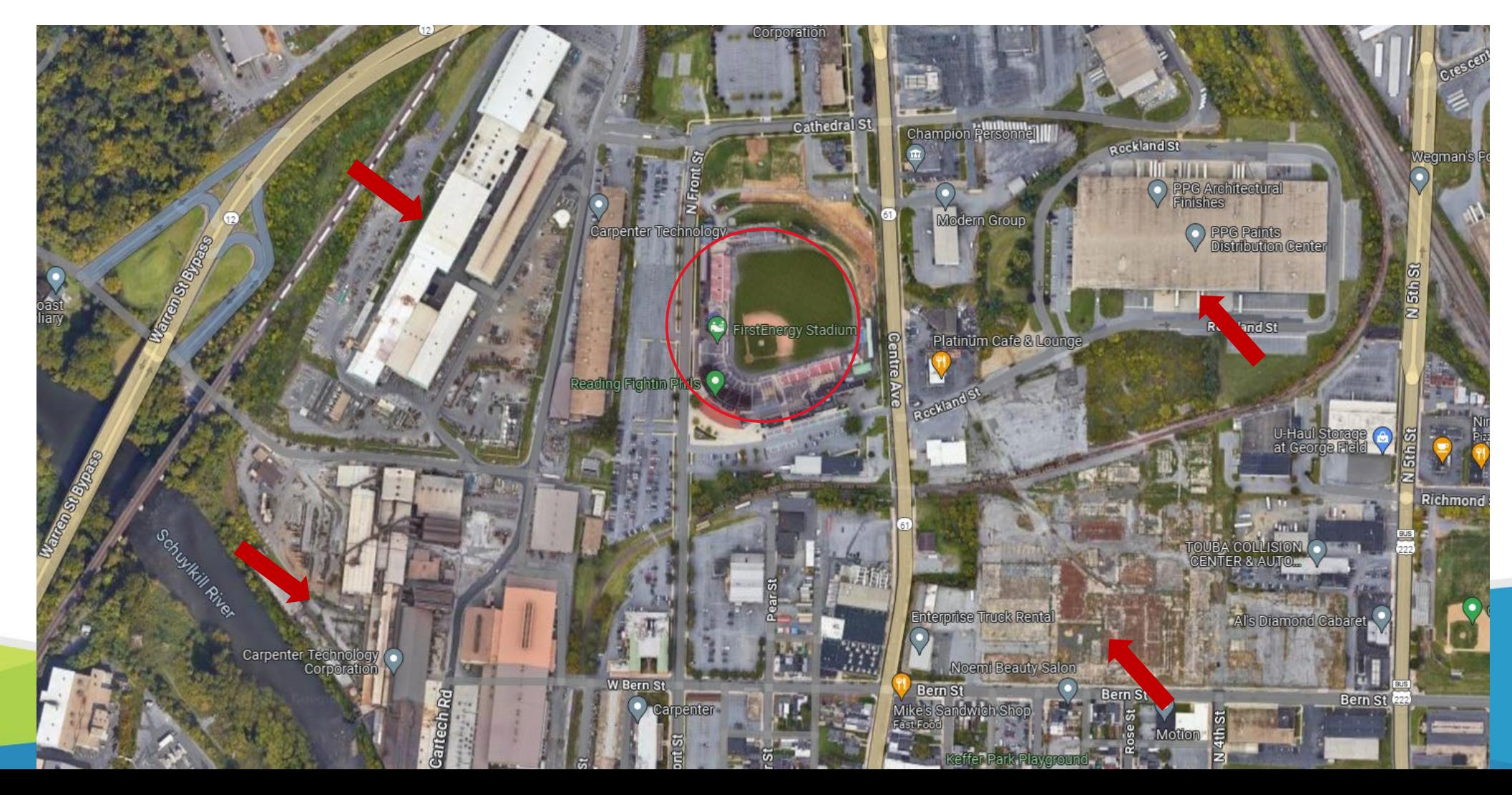

- Use the TRI data search tool called TRI Toxics Tracker
	- o https://www.epa.gov/toxics-release-inventory-tri-program

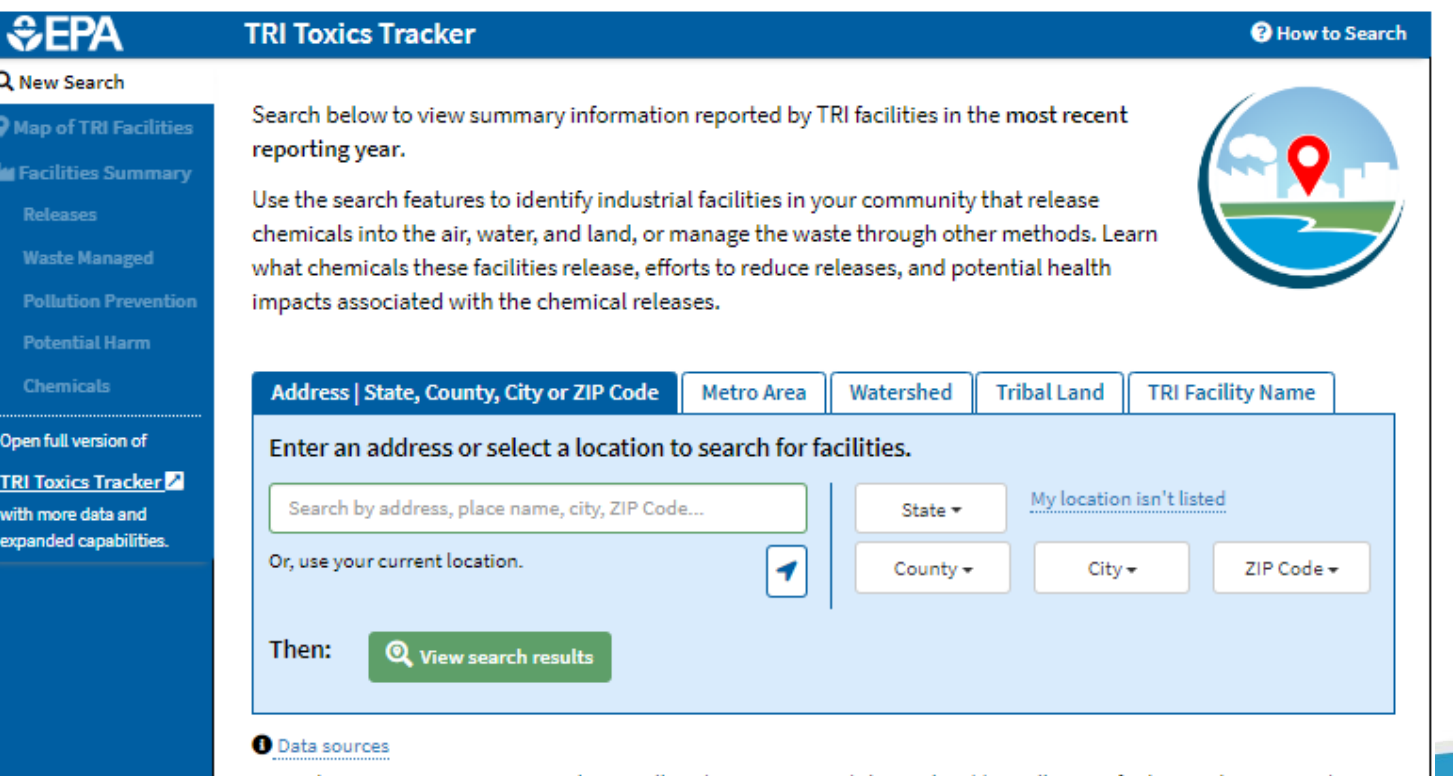

NOTE: the TRI Program covers many-but not all-industry sectors and chemicals. Additionally, some facilities within a covered sector may not meet TRI reporting criteria.

#### **Most Recent Reporting** Year: 2022

Enter a location (address or city name or county, etc.)

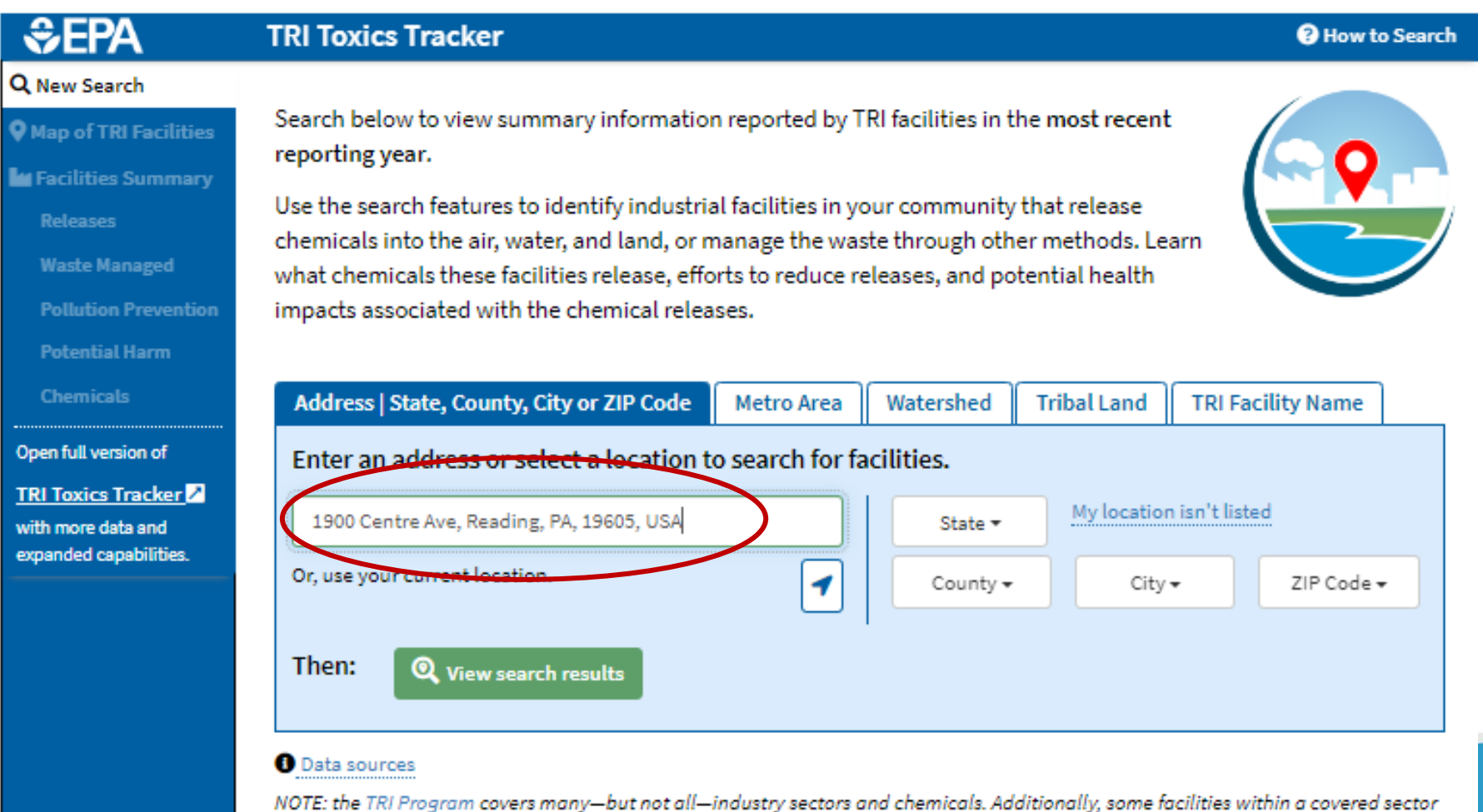

**Most Recent Reporting** Year: 2022

may not meet TRI reporting criteria.

Results: The interactive map shows 28 TRI facilities within 10 miles of the stadium

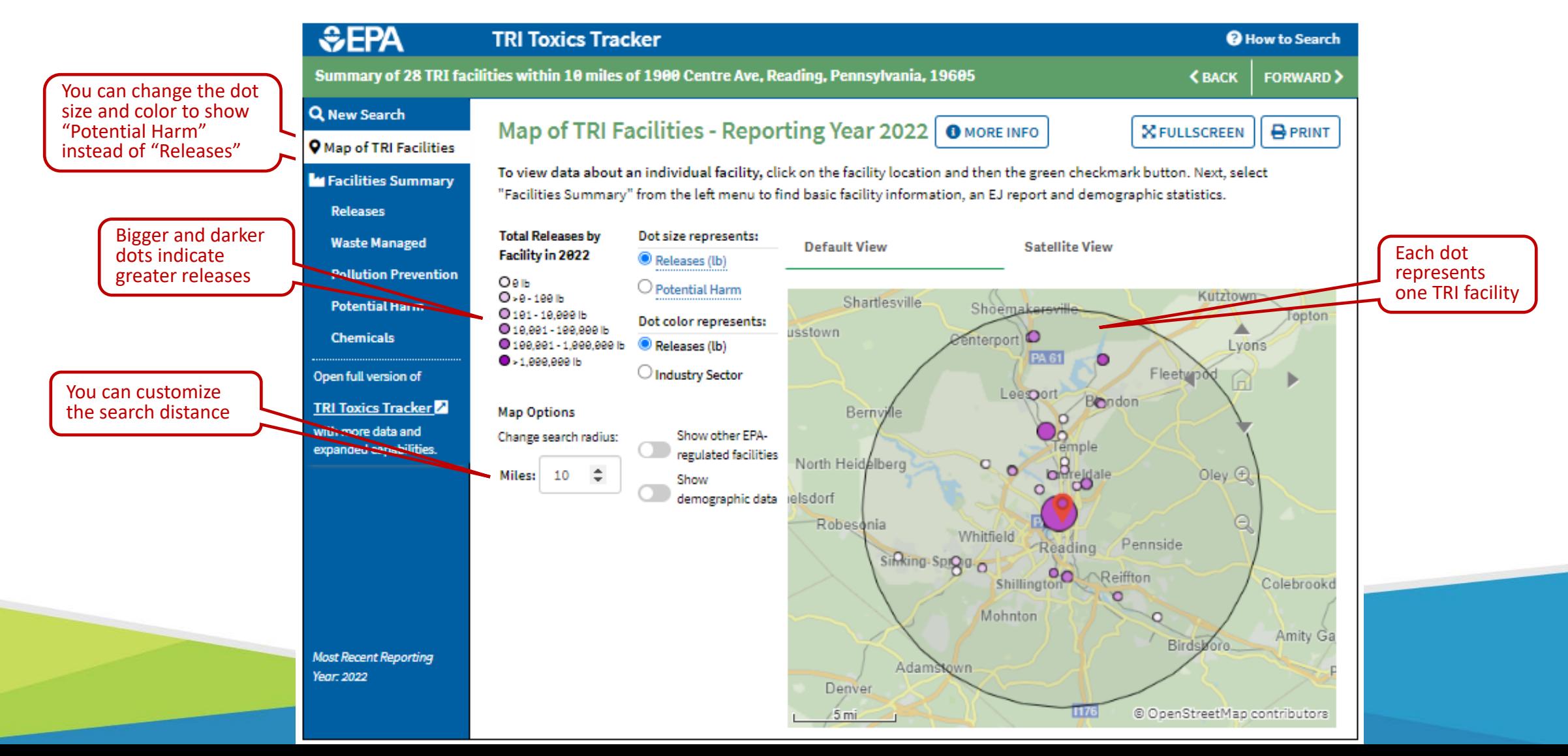

Results: Interactive maps shows 7 TRI facilities within 2 miles of the stadium

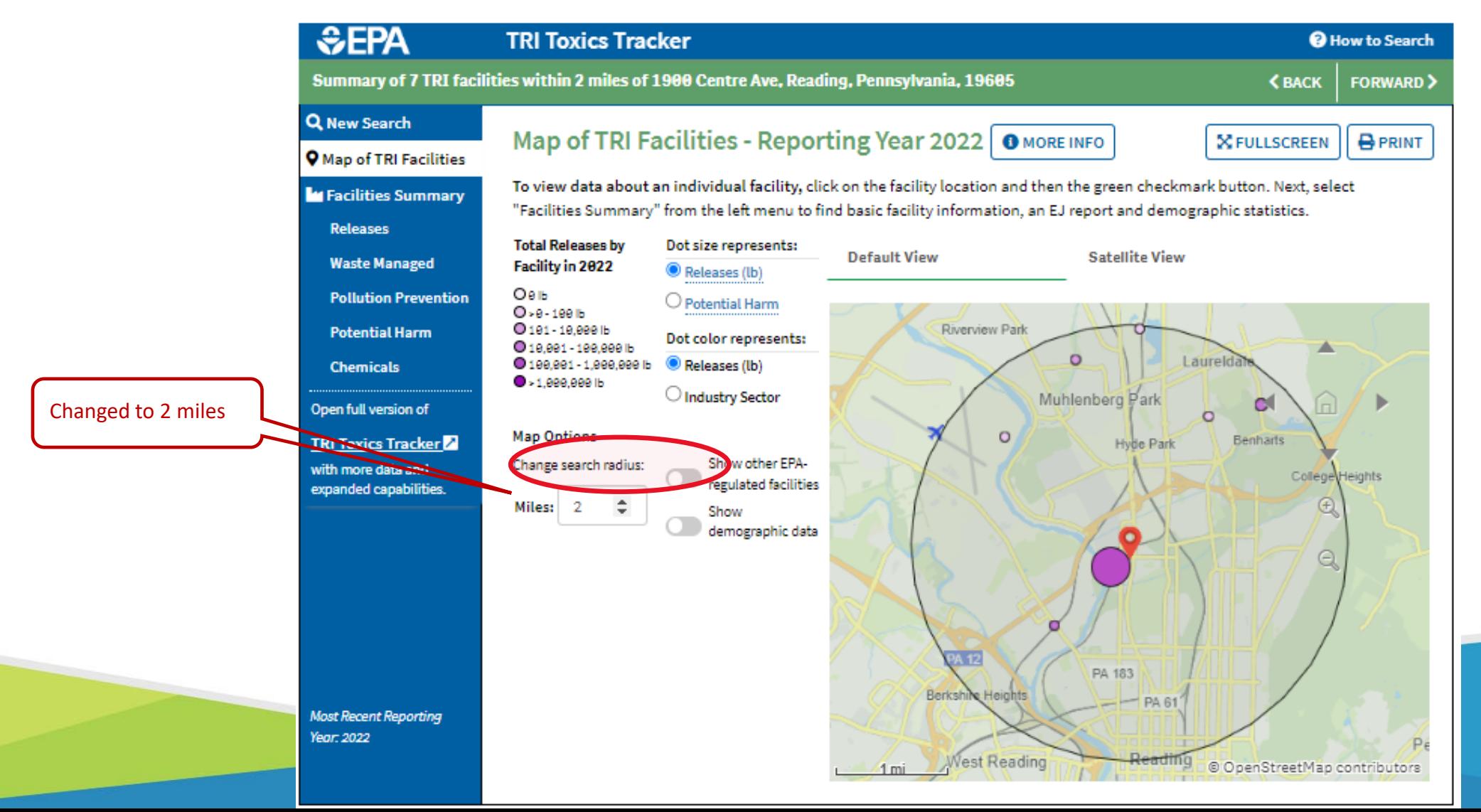

Select a facility by clicking on the map

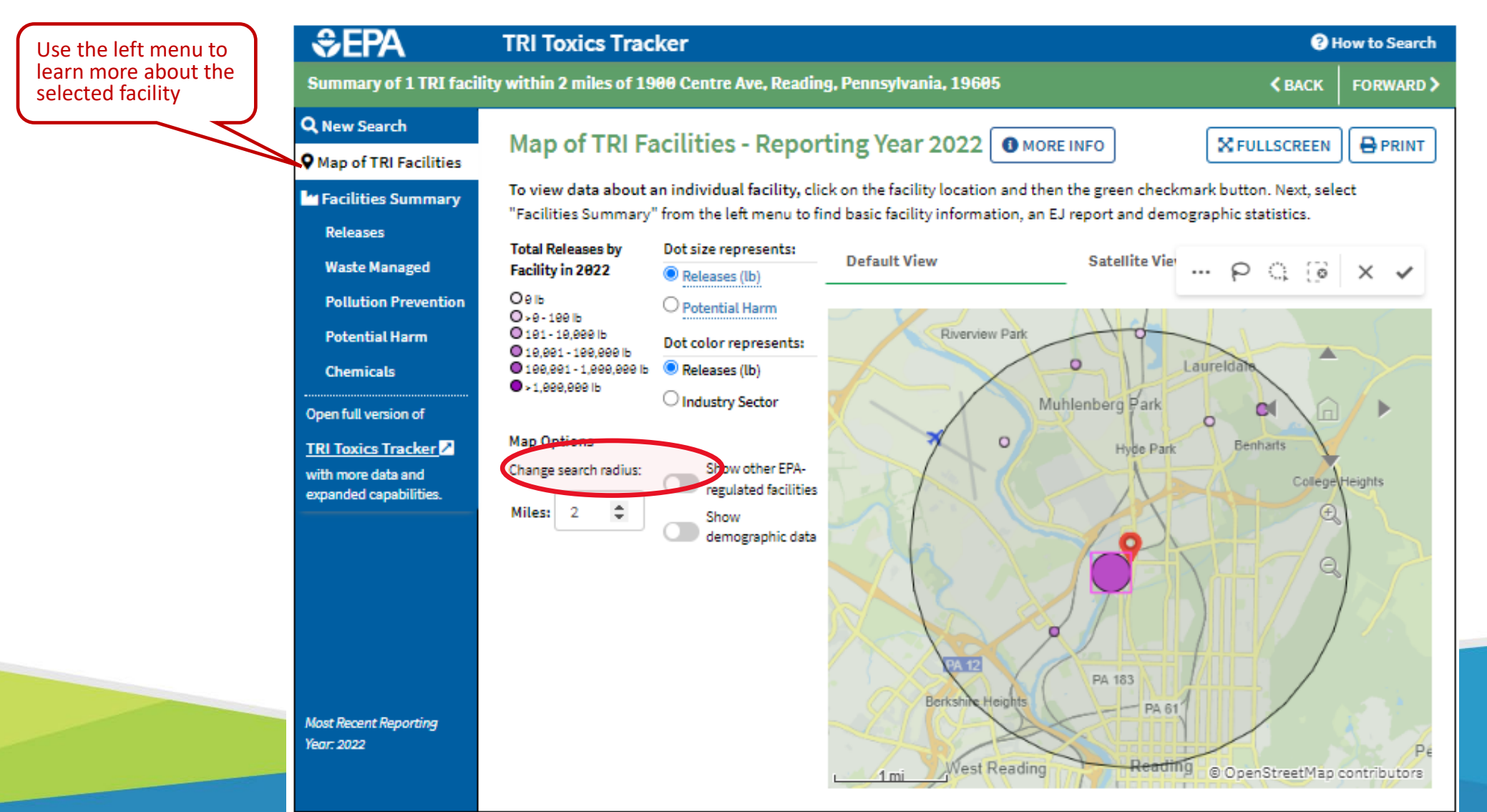

The Facilities Summary shows the facility location and contact information

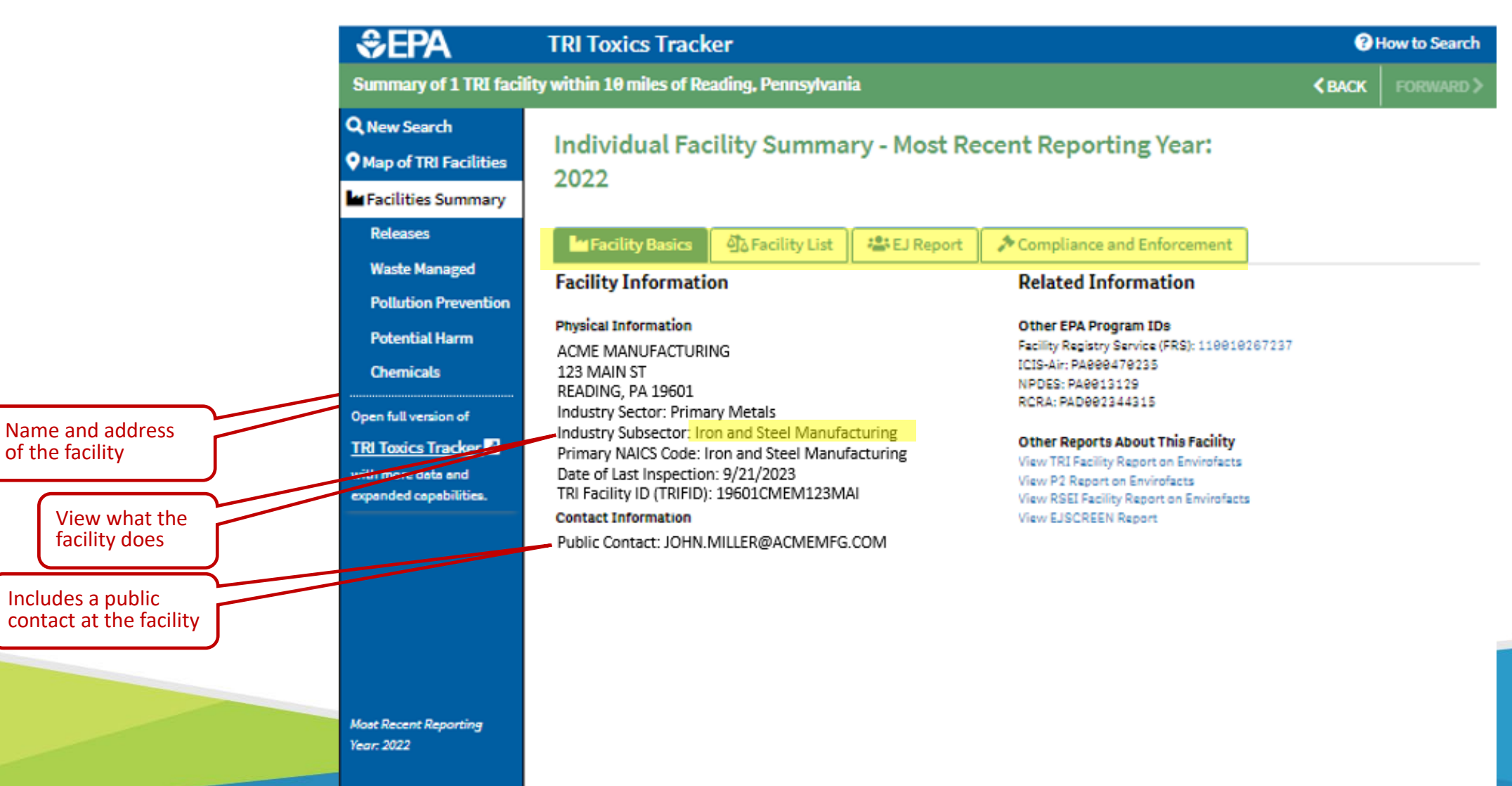

Releases shows most of the releases are nitrate compounds

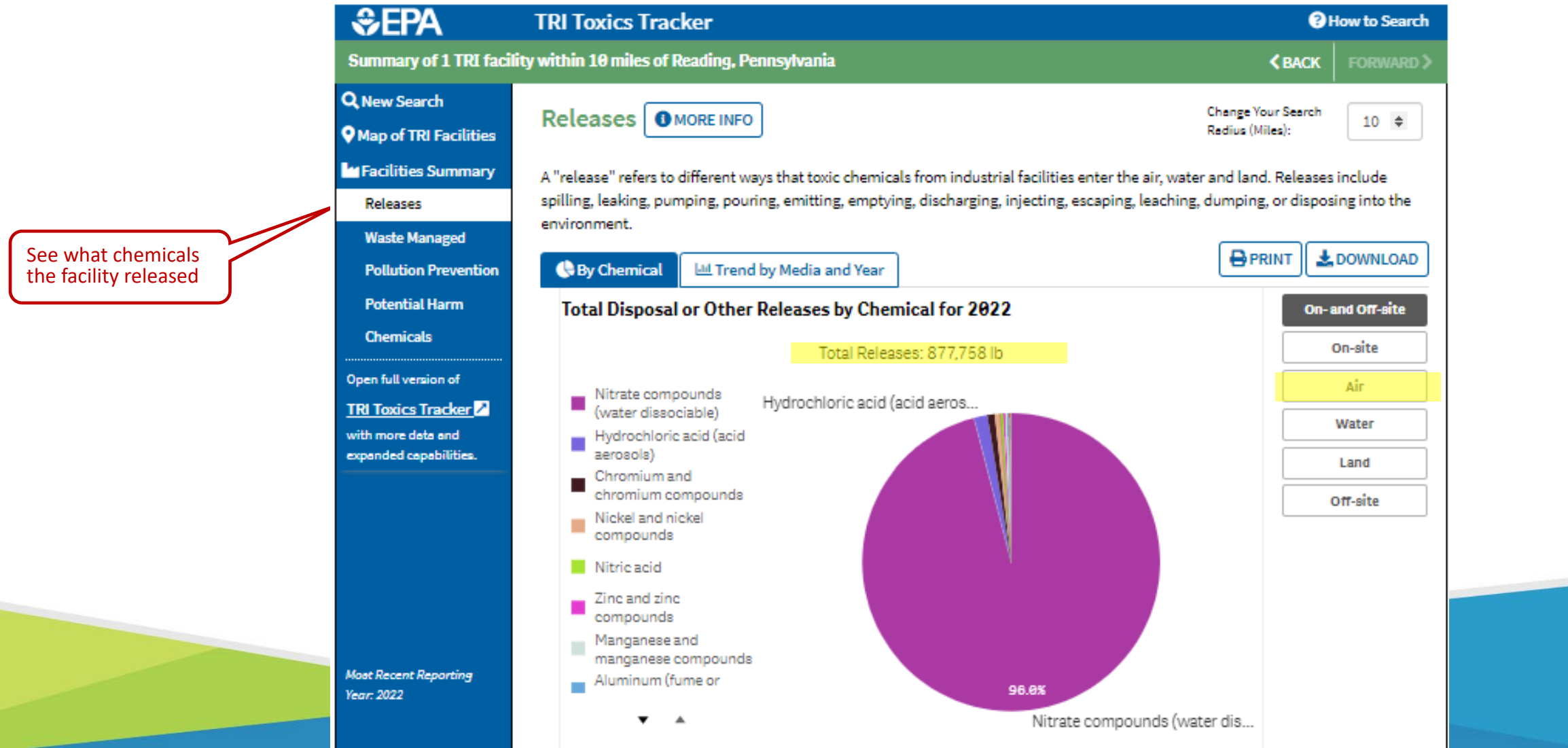

Focusing on Air Releases shows numerous chemicals released to air

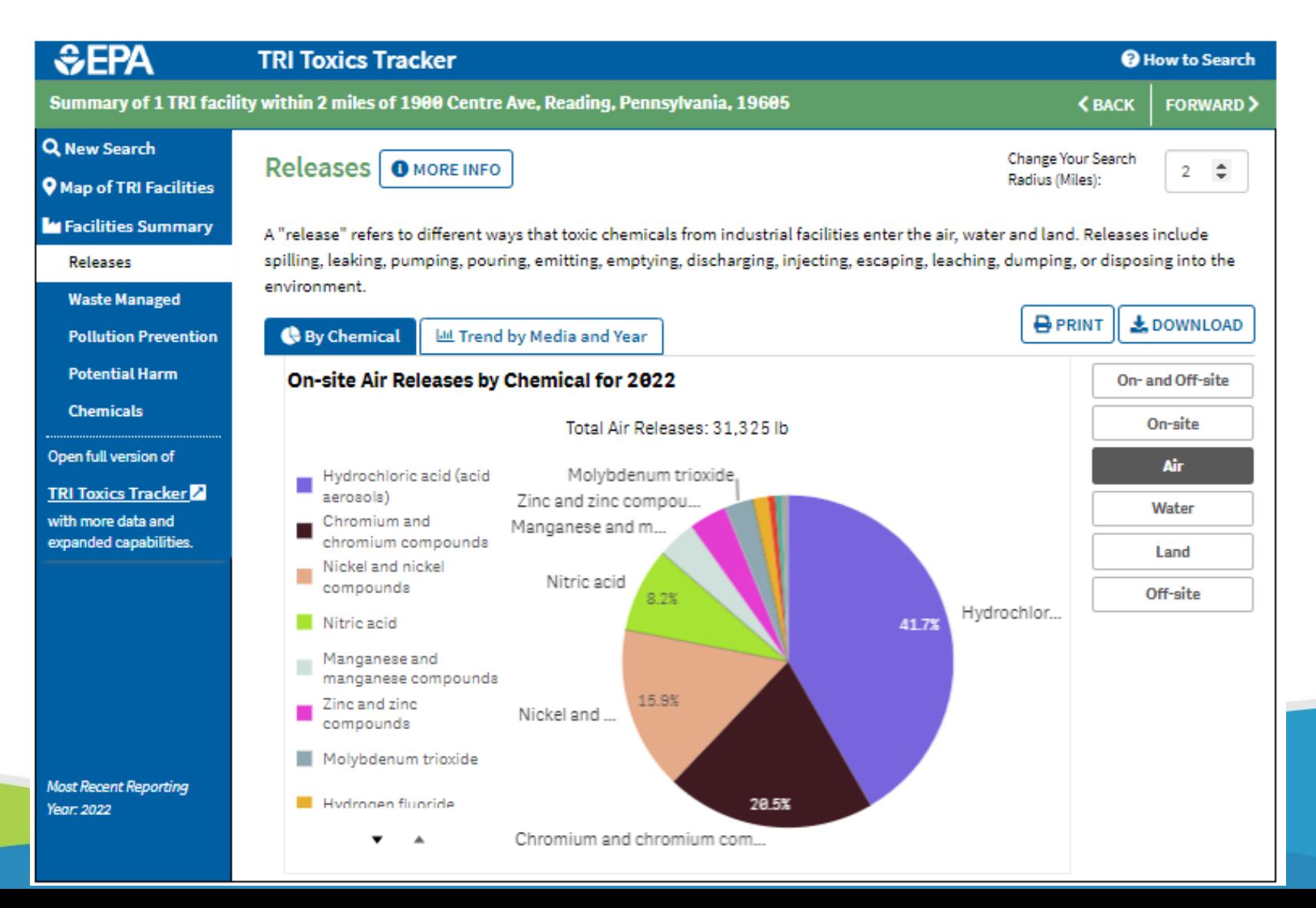

- Potential Harm shows chromium, cobalt and nickel releases drive potential harm
- See the EasyRSEI Dashboard for more on relative potential harm and risk

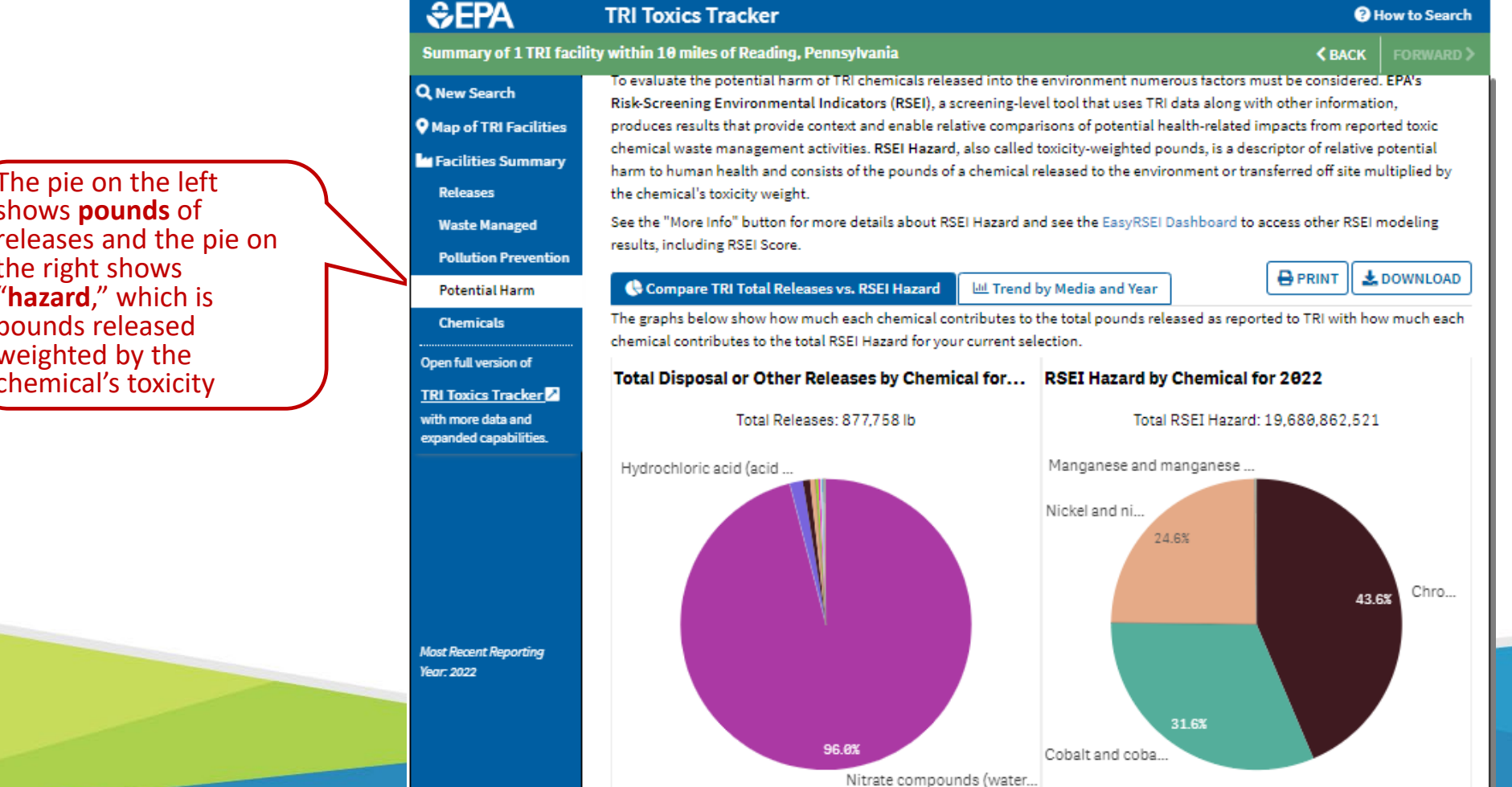

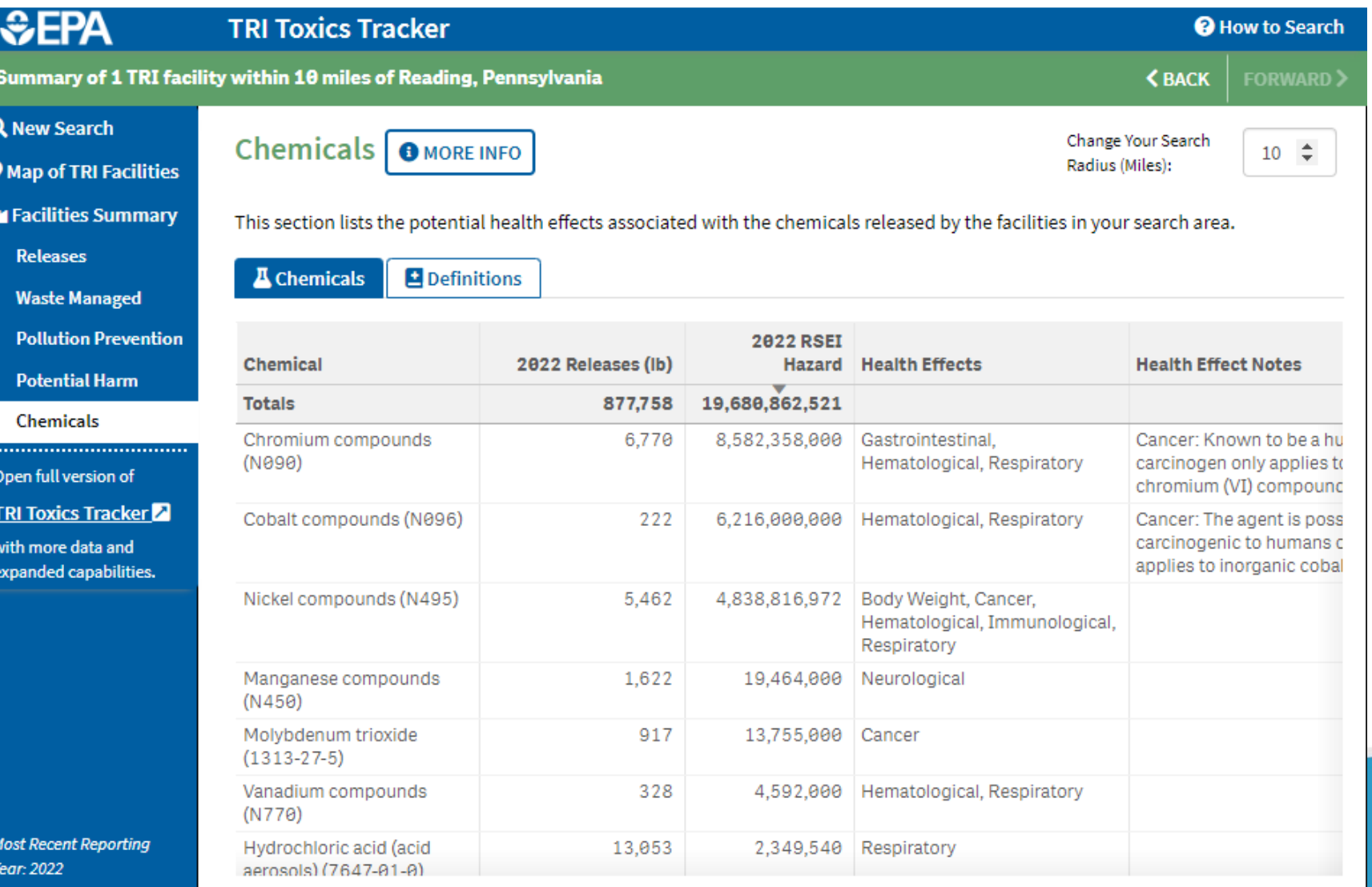

See a list of the chemicals released, their hazard,<br>and health effects

Pollution Prevention shows this facility did not implement any P2 in 2022

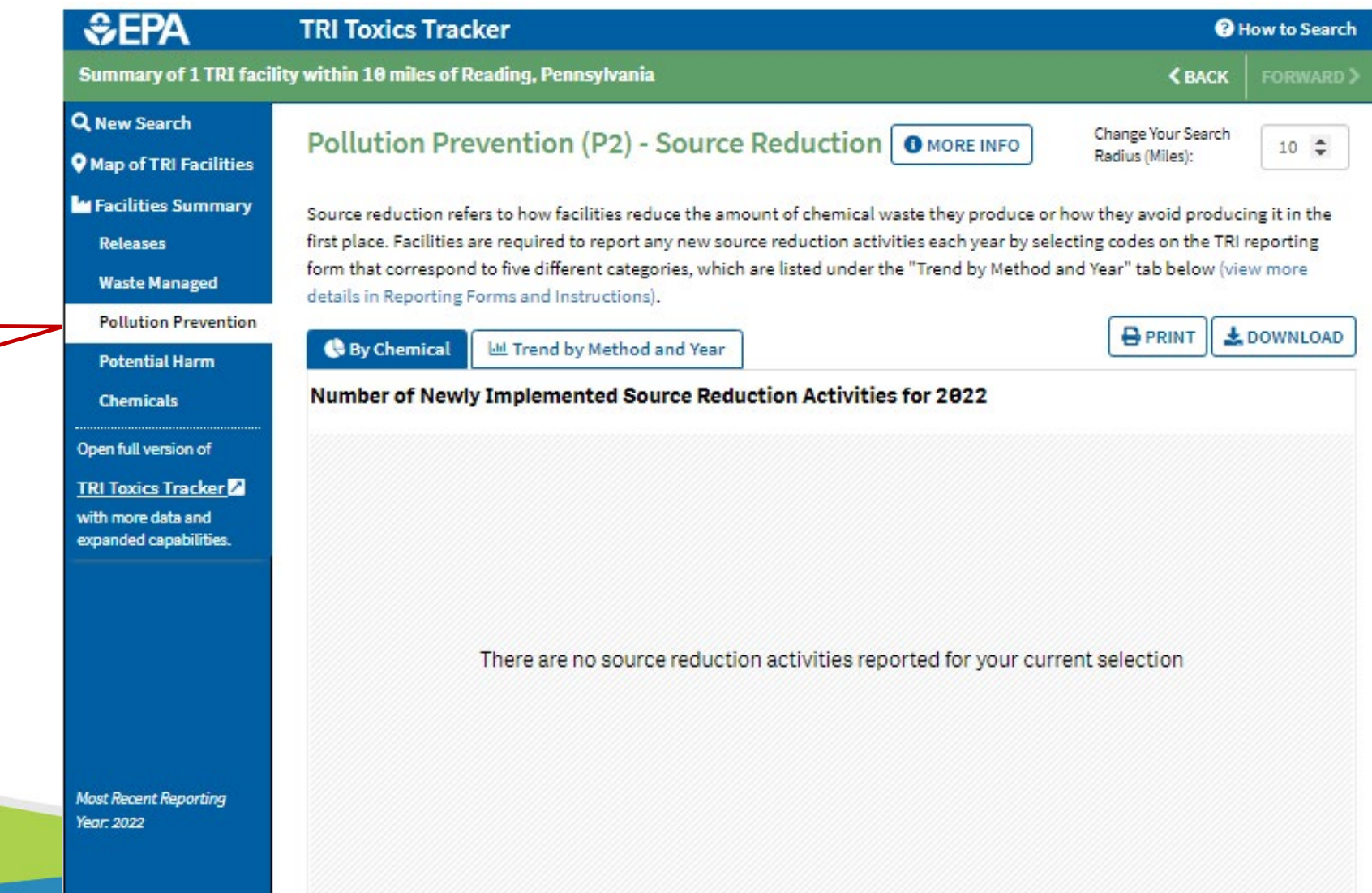

See what "pollution prevention" activities the facility implemented to reduce chemical releases and wastes

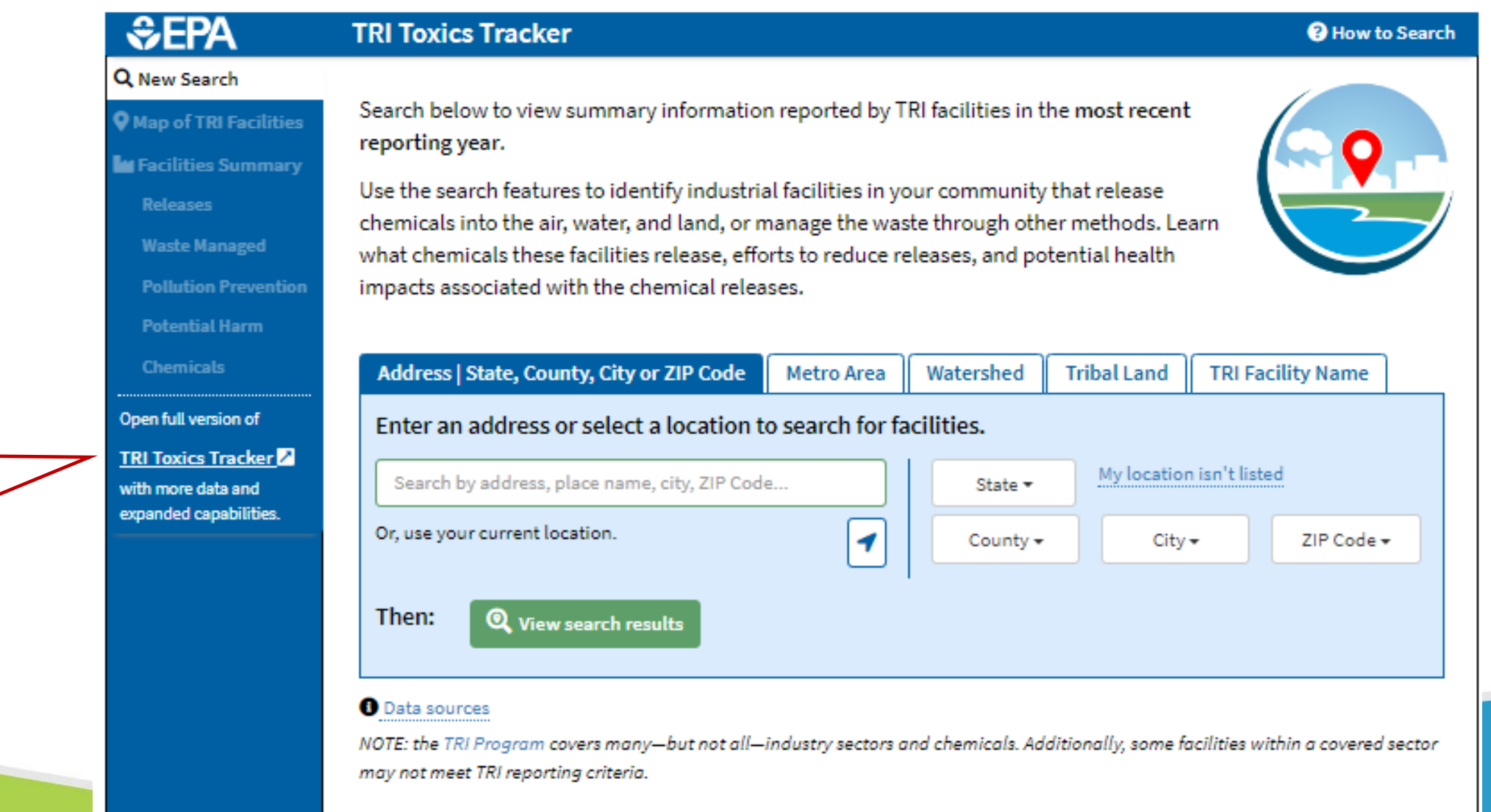

**Most Recent Reporting** Year: 2022

There are even more data exploration capabilities in the full<br>version of the TRI **Toxics Tracker** 

#### **TRI Pollution Prevention Search Tool**

▶ Use this tool to see what other facilities have done to prevent pollution

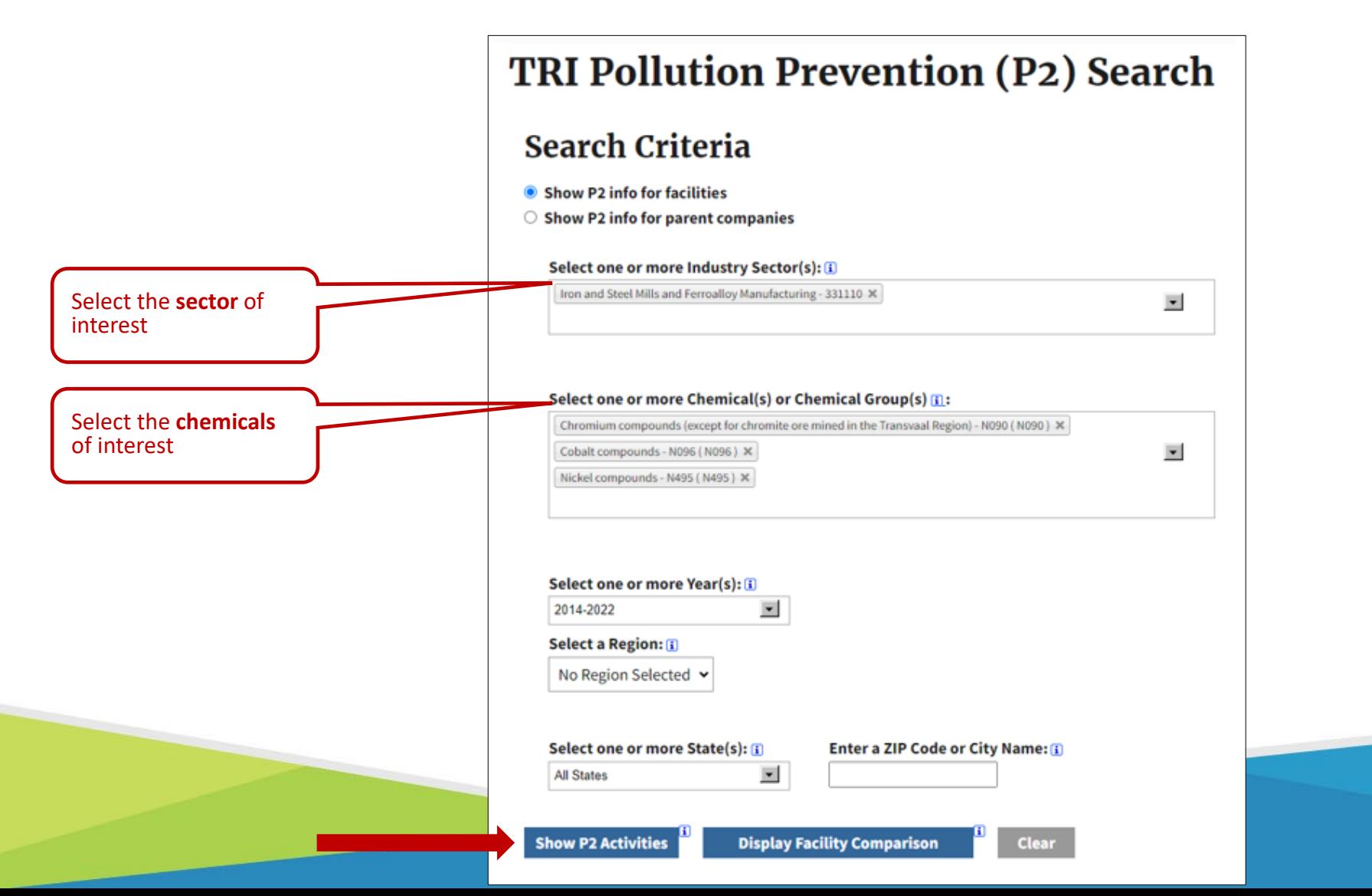

#### TRI Pollution Prevention Search Tool

#### List of Facilities in TRI submitting Pollution Prevention Information for Selected Criteria:

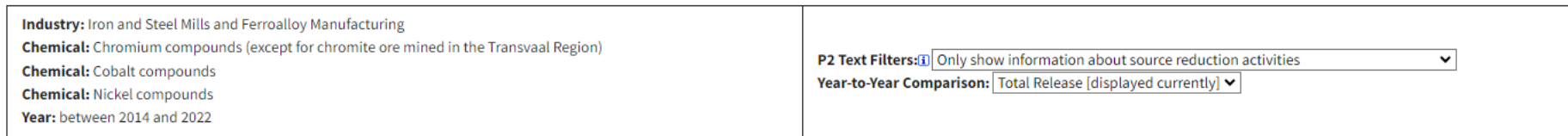

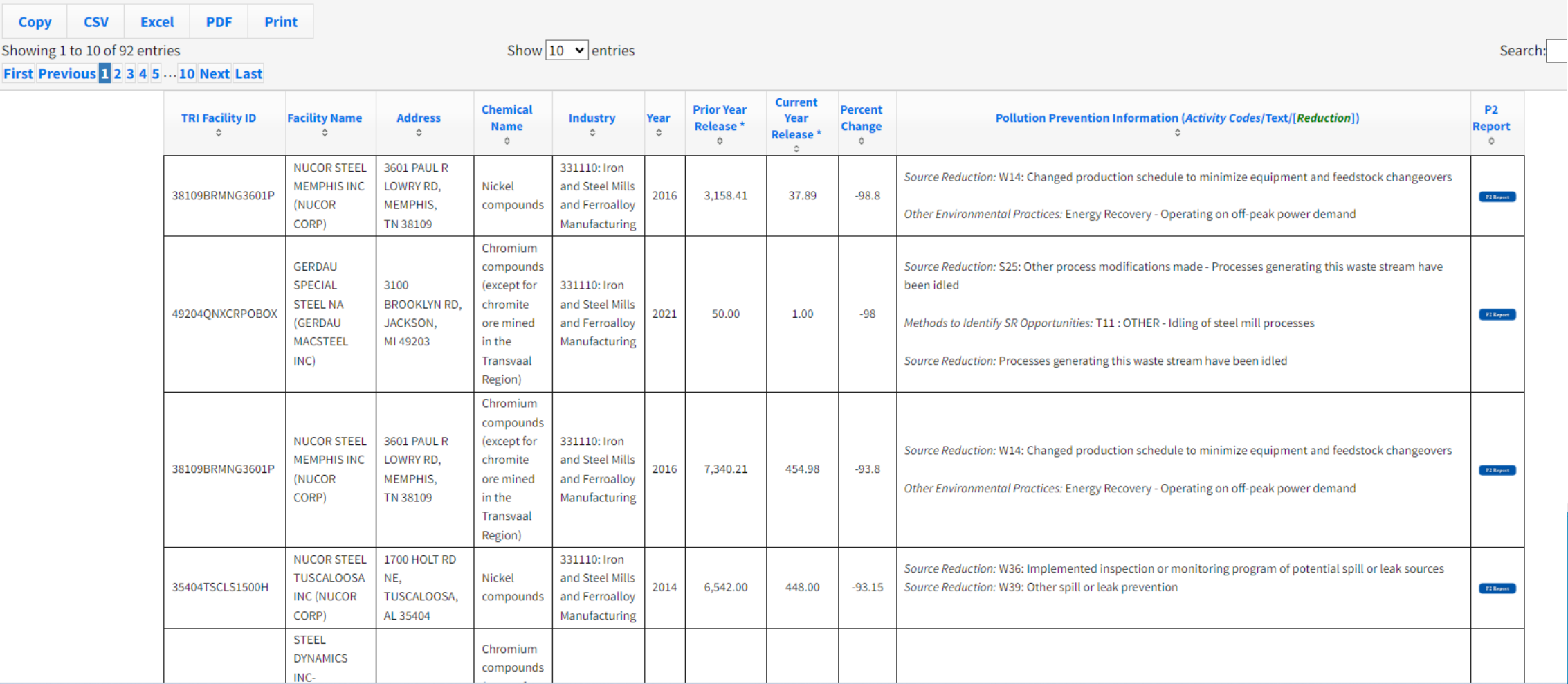

#### TRI is a starting point for evaluating potential exposure to chemicals

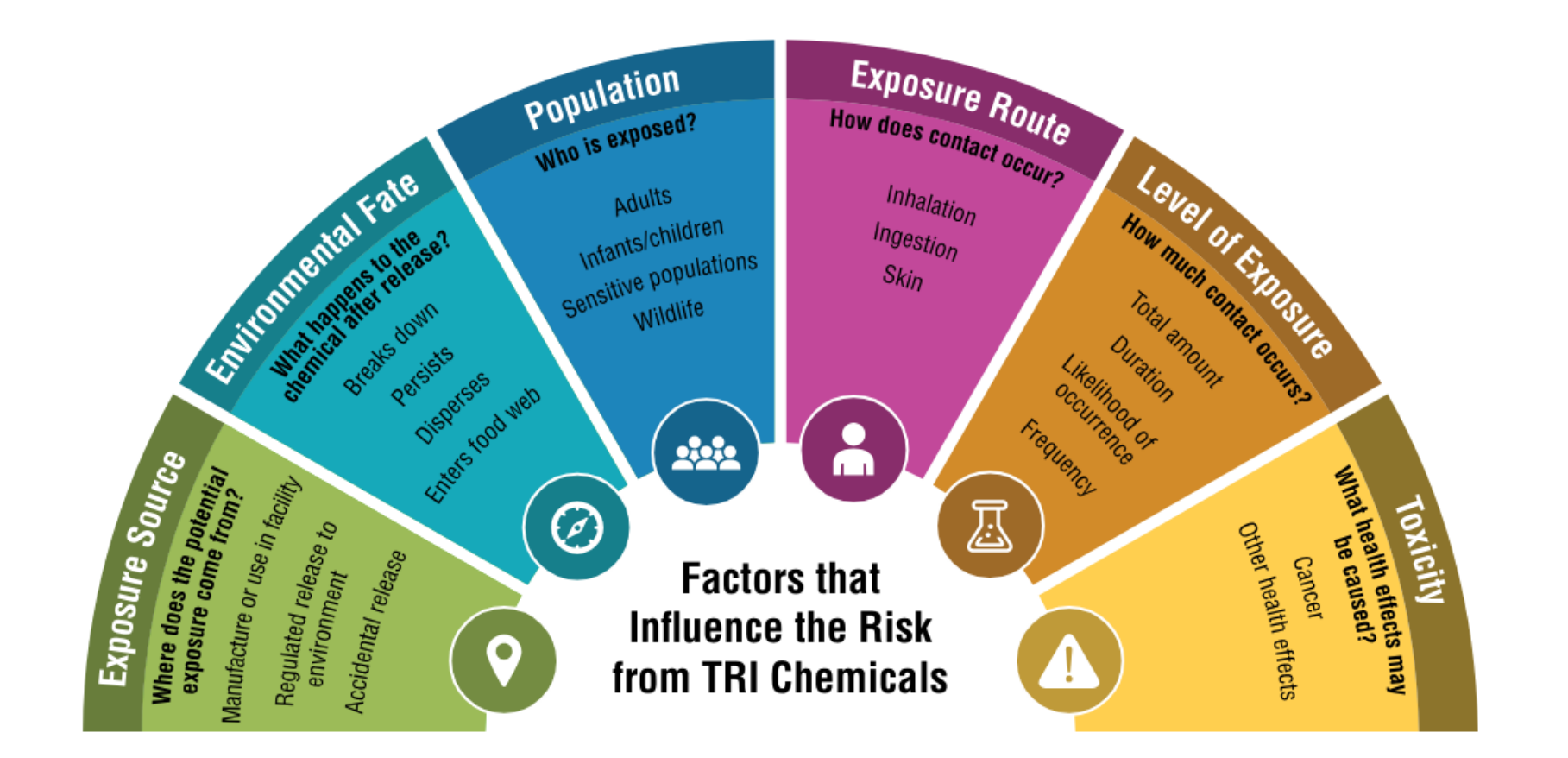

#### Want to learn more?

- Visit the TRI website
	- o <https://www.epa.gov/toxics-release-inventory-tri-program>
- Explore the full version of TRI Toxics Tracker
	- o <https://edap.epa.gov/public/extensions/TRIToxicsTracker/TRIToxicsTracker.html#continue>
- ▶ Use the TRI P2 Search Tool to find pollution prevention opportunities
	- o <https://enviro.epa.gov/facts/tri/p2.html>
- ▶ Learn more about EPA's Risk-Screening Environmental Indicators (RSEI) Model
	- o <https://www.epa.gov/rsei>
	- $\circ$  Explore the RSEI data with the EasyRSEI Dashboard:

<https://edap.epa.gov/public/extensions/EasyRSEI/EasyRSEI.html>

### Getting help with TRI

#### ▶ We're here to help!

- **Contact your TRI regional coordinator** 
	- For EPA Region 3 (DE, DC, MD, PA, VA, WV), contact Camille Lukey (<u>Lukey.Camille@epa.gov</u>)
	- $\circ$  TRI regional coordinators can walk you through how to use the tool or may be able to do some research for you or otherwise support your efforts
- Check out funding opportunities EJ grants
	- $\circ$  The Environmental and Climate Justice (ECJ) Program, created by the Inflation Reduction Act, provides funding for financial and technical assistance to carry out environmental and climate justice activities to benefit underserved and overburdened communities.
	- o [https://www.epa.gov/environmentaljustice/environmental-justice-grants-funding-and-technical](https://www.epa.gov/environmentaljustice/environmental-justice-grants-funding-and-technical-assistance)[assistance](https://www.epa.gov/environmentaljustice/environmental-justice-grants-funding-and-technical-assistance)

# Questions???

- •ECHO Andy Dinsmore, EPA R3
	- [R3-DataSupportBranch@epa.gov](mailto:R3-DataSupportBranch@epa.gov)
- •TRI Camille Lukey, EPA R3
	- [Lukey.Camille@epa.gov](mailto:Lukey.Camille@epa.gov)